# **University of Central Florida**

# STARS

[Electronic Theses and Dissertations](https://stars.library.ucf.edu/etd?utm_source=stars.library.ucf.edu%2Fetd%2F5372&utm_medium=PDF&utm_campaign=PDFCoverPages) Masters Thesis (Open Access)

# JML Template Generation

2017

Kushal Raghav Poojari *University of Central Florida*

Find similar works at: <https://stars.library.ucf.edu/etd>

University of Central Florida Libraries <http://library.ucf.edu>

Part of the [Computer Sciences Commons](http://network.bepress.com/hgg/discipline/142?utm_source=stars.library.ucf.edu%2Fetd%2F5372&utm_medium=PDF&utm_campaign=PDFCoverPages)

### STARS Citation

Poojari, Kushal Raghav, "JML Template Generation" (2017). *Electronic Theses and Dissertations*. 5372. [https://stars.library.ucf.edu/etd/5372](https://stars.library.ucf.edu/etd/5372?utm_source=stars.library.ucf.edu%2Fetd%2F5372&utm_medium=PDF&utm_campaign=PDFCoverPages)

This Masters Thesis (Open Access) is brought to you for free and open access by STARS. It has been accepted for inclusion in Electronic Theses and Dissertations by an authorized administrator of STARS. For more information, please contact [lee.dotson@ucf.edu.](mailto:lee.dotson@ucf.edu)

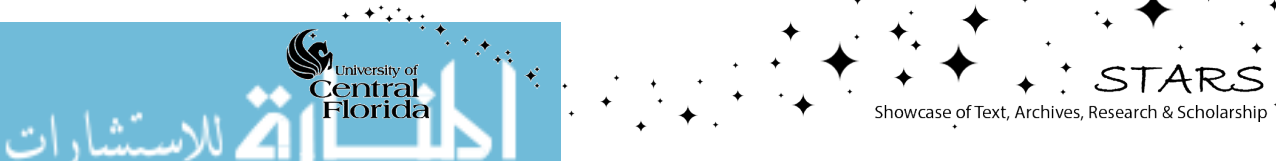

www.manaraa.com

### JML TEMPLATE GENERATION

by

# KUSHAL RAGHAV POOJARI B.S. Jawaharlal Nehru Technological University, 2015

A thesis submitted in partial fulfillment of the requirements for the degree of Master of Science in the Department of Computer Science in the College of Engineering and Computer Science at the University of Central Florida Orlando, Florida

> Spring Term 2017

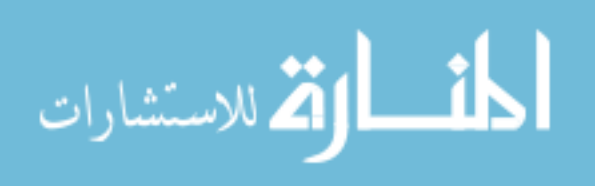

www.manaraa.com

2017 KUSHAL RAGHAV POOJARI

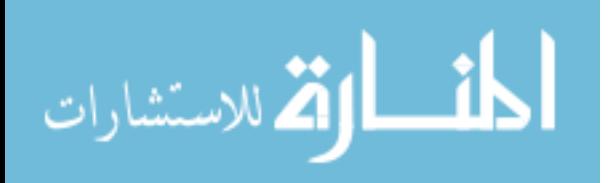

# **ABSTRACT**

The Java Modeling Language (JML) is a behavioral interface specific language designed to specify Java modules (which are Java classes and interfaces). Specifications are used to describe the intended functionality without considering the way it is implemented. In JML, if a user wants to write specifications for a Java file, he or she must undertake several steps. To help automate the process of creating annotations for method specifications, a tool Jmlspec was created. Jmlspec generated a file that refines the source file and has empty placeholders in which one can write specifications. Although Jmlspec worked with older versions of Java, it does not work with the current version of Java (Java 8). This thesis describes the implementation of a new version of the Jmlspec tool that is compatible with newest versions of Java. This tool will be more maintainable than the older version of Jmlspec and easier to extend.

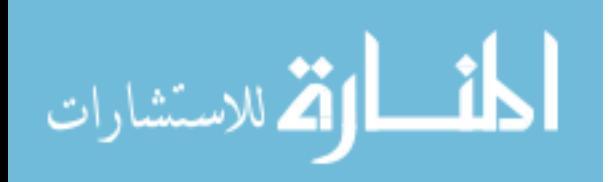

I dedicate this thesis to my parents P. Satyanarayana and E. Renuka Devi, who have loved me unconditionally and whose good examples have taught me to work hard for the things that I aspire to achieve.

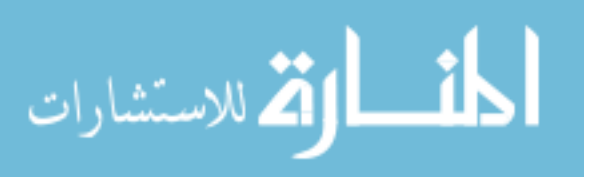

# **ACKNOWLEDGMENTS**

Firstly, I would like to extend most profound appreciation to my advisor, Dr. Gary T. Leavens, for his encouragement and excellent guidance. Without his support, this thesis would not have been possible. I would also like to thank the members of my thesis committee, Professors Damian Dechev and Damla Turgut for their advice and guidance during the entire process. Special thanks to my brother, Kumar Raghav Poojari, who has been a constant source of support and encouragement during the challenges of graduate school and life.

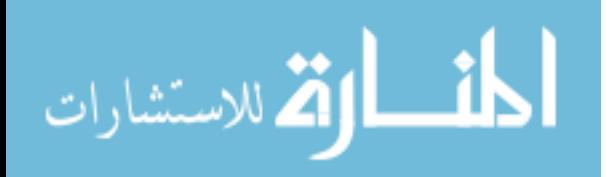

# **TABLE OF CONTENTS**

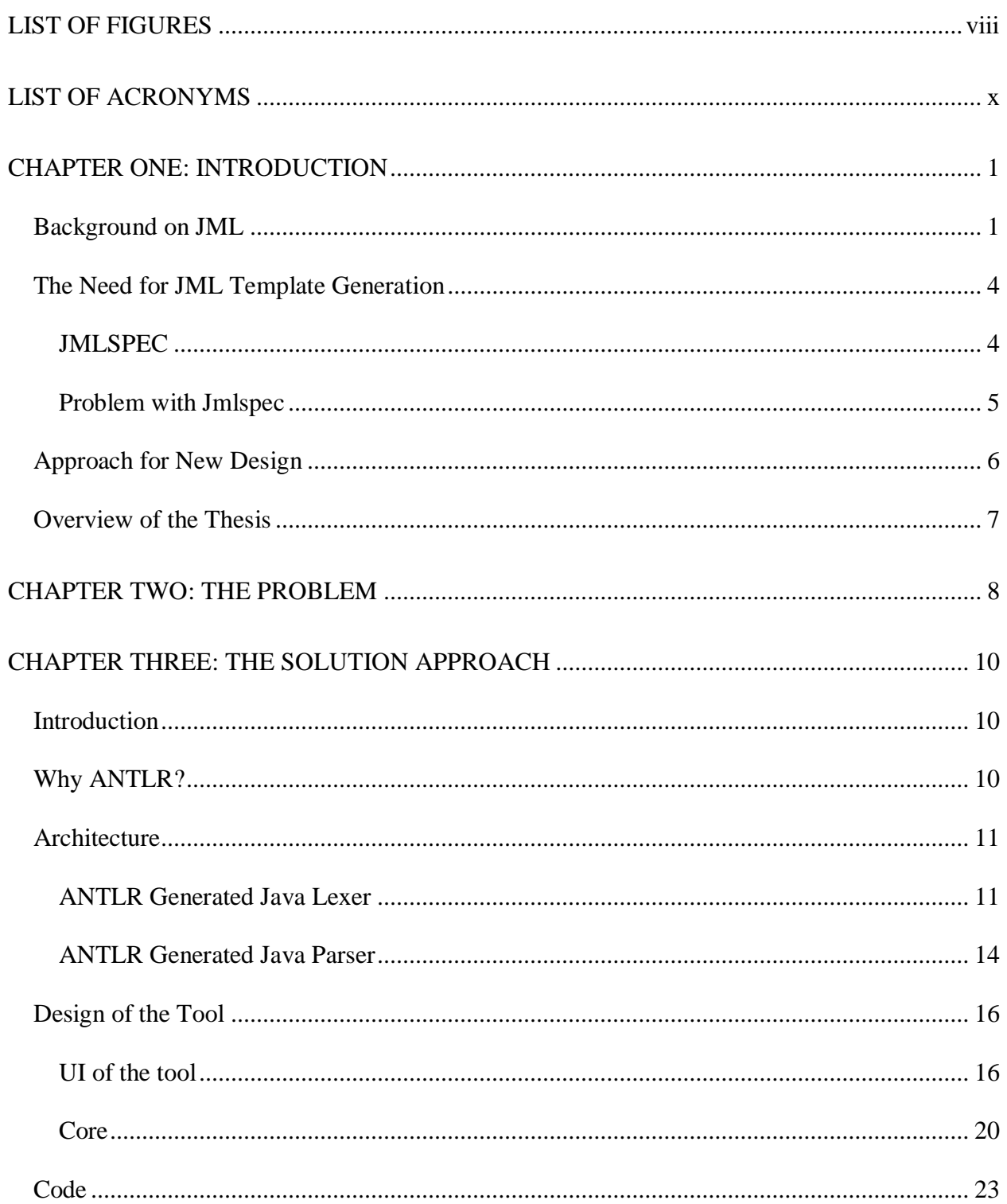

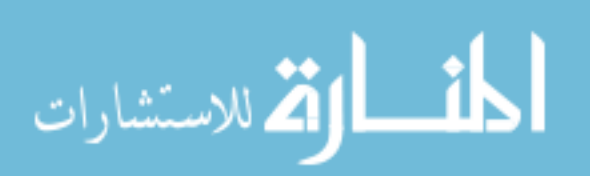

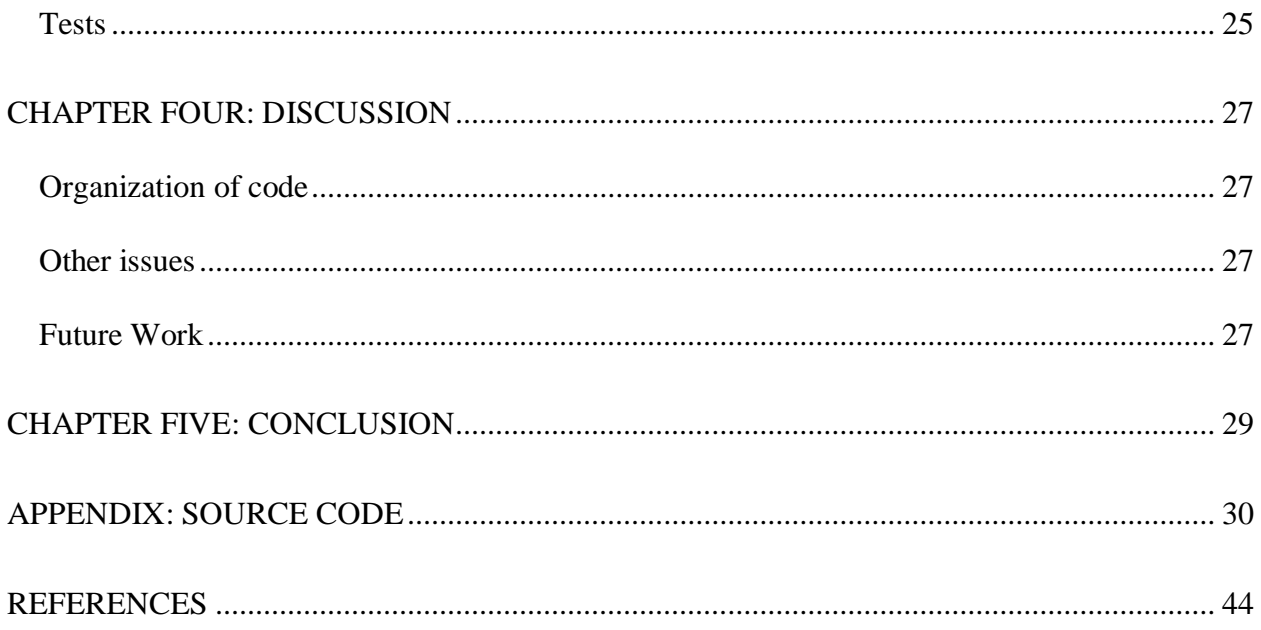

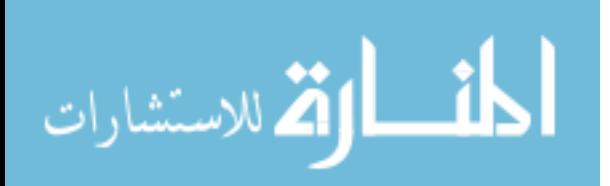

# **LIST OF FIGURES**

<span id="page-8-0"></span>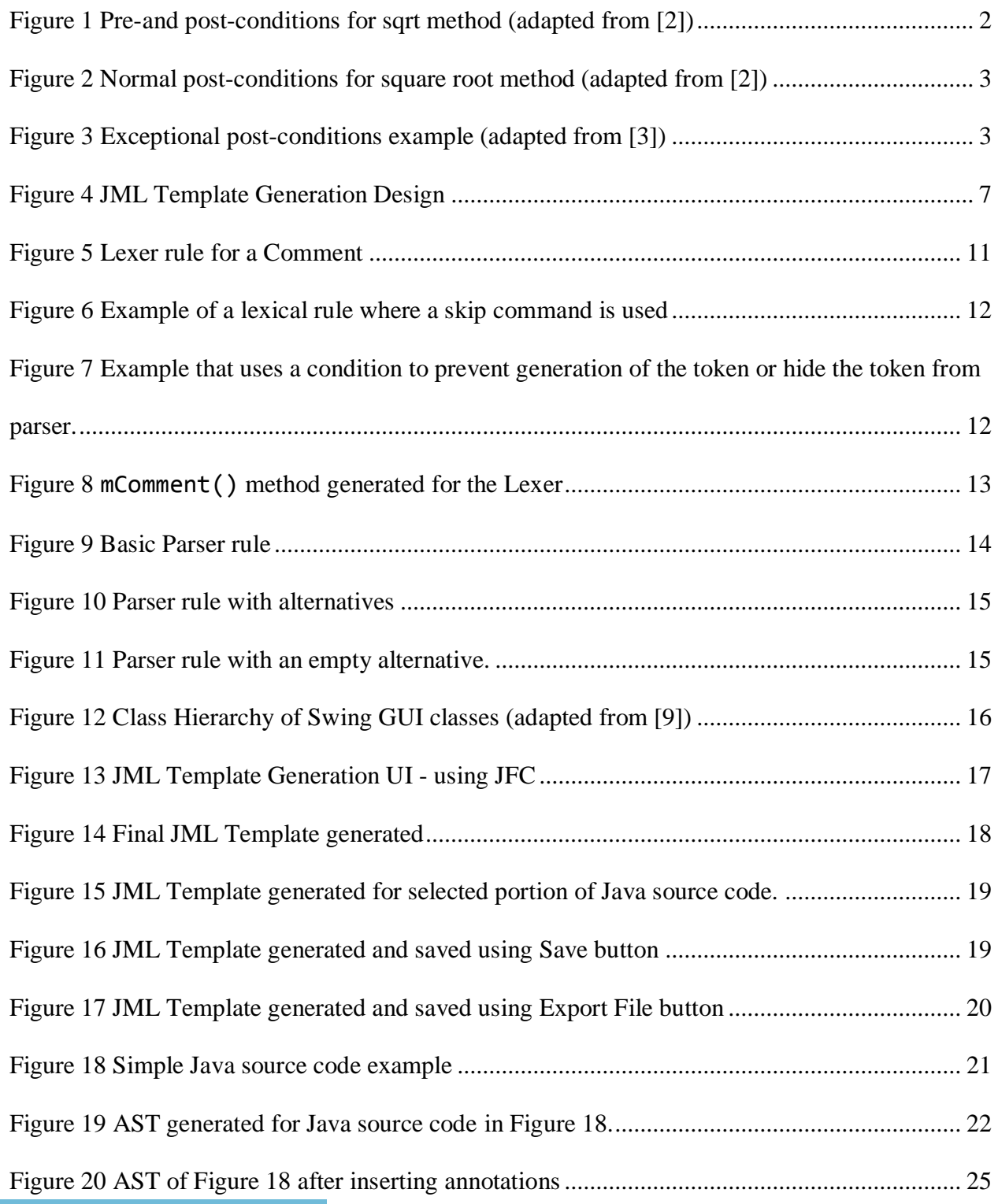

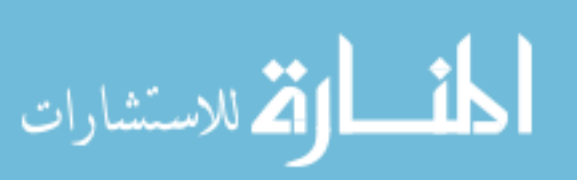

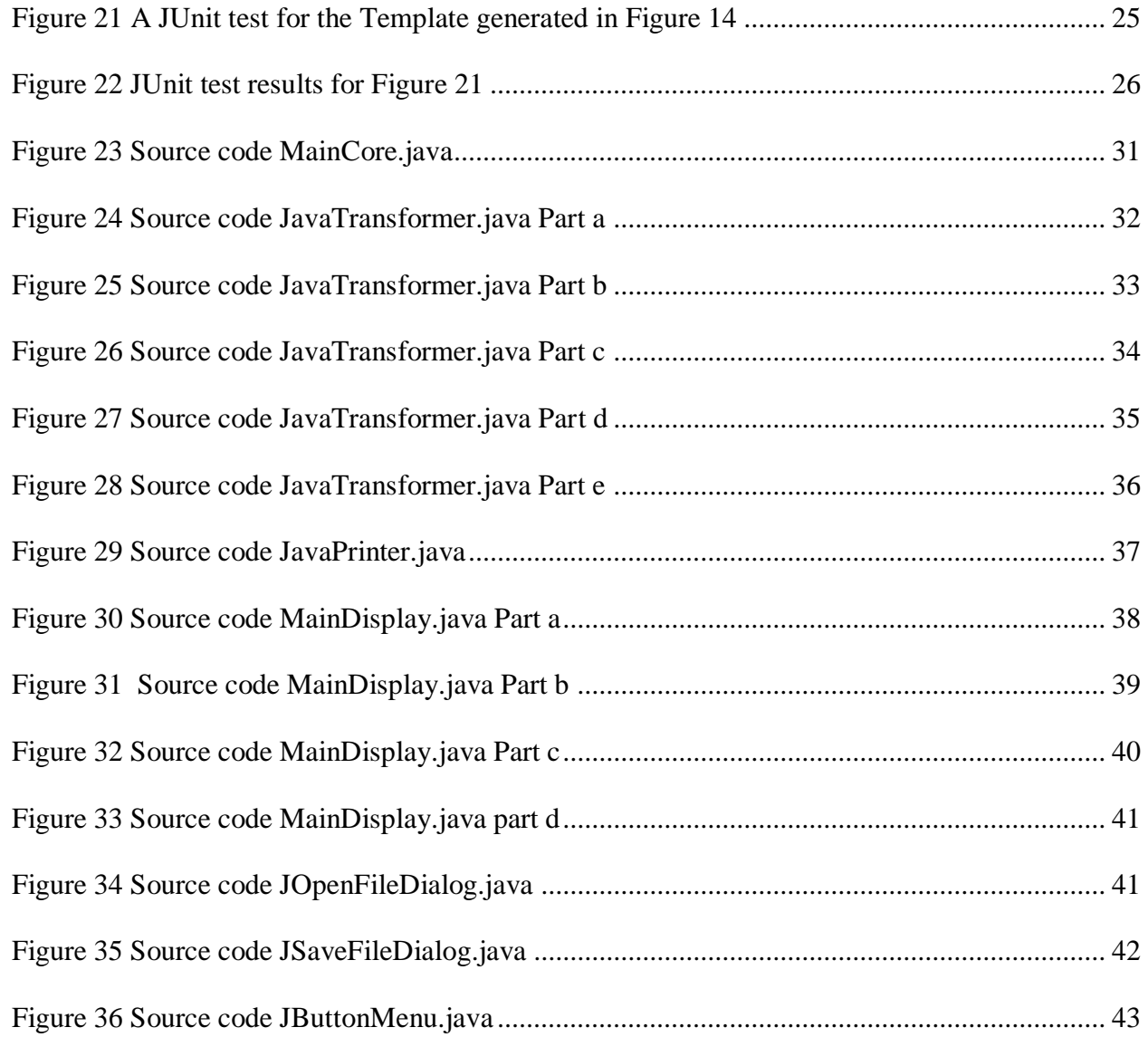

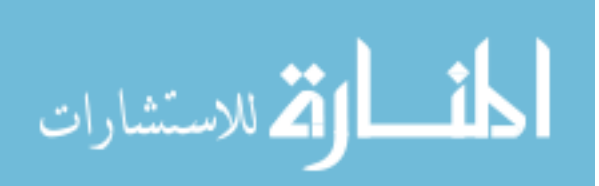

# **LIST OF ACRONYMS**

<span id="page-10-0"></span>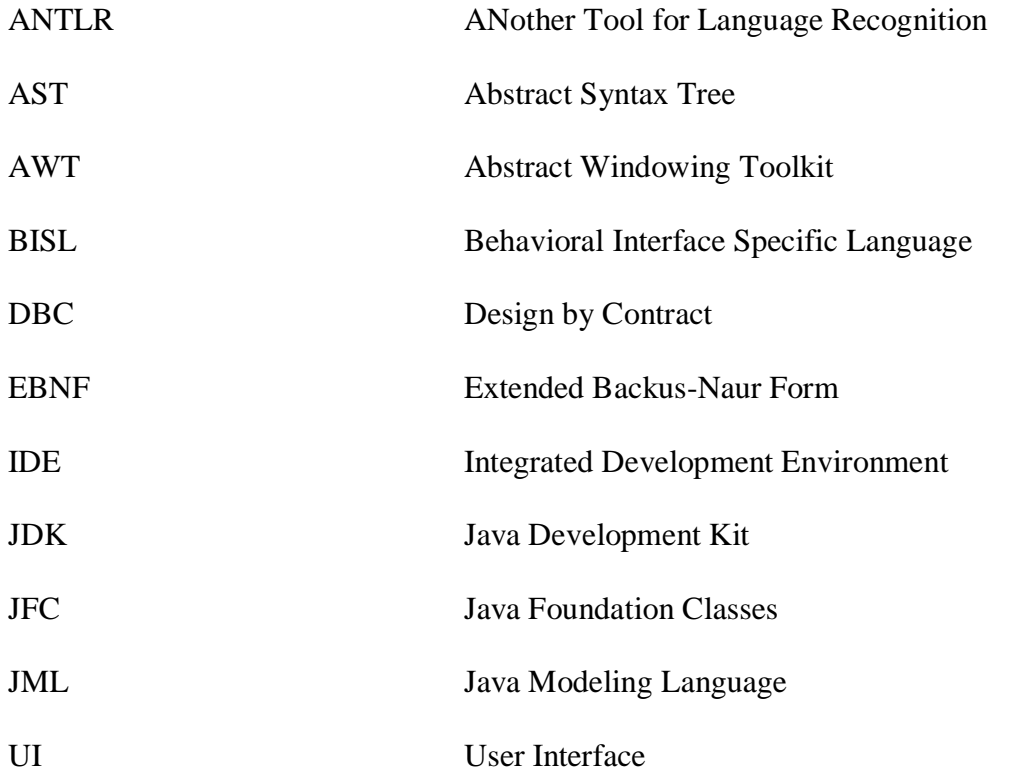

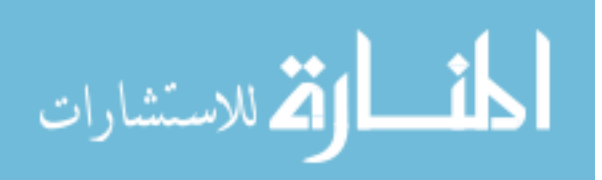

# **CHAPTER ONE: INTRODUCTION**

<span id="page-11-0"></span>The Java Modeling Language (JML) is a behavioral interface specific language (BISL) designed to specify Java modules. JML is based on the Design by Contract (DBC) approach and modelbased specification approach of Larch family of interface specification languages [1]. The JML Template Generation tool generates specification skeletons for the Java files and is compatible with the newest versions of Java. This chapter gives a brief description of JML background, need for the JML Template Generation Tool, the old Jmlspec tool, and the problem with it and the approach for new design.

#### Background on JML

<span id="page-11-1"></span>Specifications are used to describe the intended functionality of the software. JML specifications are written for Java modules like Java classes and interfaces. Specifications are a contract between a class and the clients of the class. In this contract, the client guarantees some conditions to be satisfied before calling the method of the class, and in return the class guarantees some conditions that will be satisfied after the call. So, a contract is written by specifying a methods pre-conditions and its post-conditions. Using JML specifications to describe the intended behavior of methods and classes adds the advantage of finding bugs easily.

JML specifications are written by adding special annotation comments to the Java code. These special annotation comments start with an at-sign  $(\omega)$ . Single line annotations are of the form // $\emptyset$  and multi-line annotations are of the form /\* $\emptyset$ ... $\emptyset$ \*/. These special annotations are placed within Java comments so they will be ignored by a Java Compiler whereas any specifications written with these special annotations are used by the JML compiler. The JML

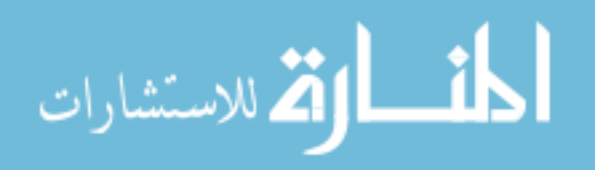

Compiler outputs code that raises a runtime exception if the code's behavior does not match the specifications written. The  $\omega$  must be right next to the // in // $\omega$ , otherwise the comment (e.g., one beginning with //  $\omega$ ) will be ignored by the JML compiler. Similarly, one should use /\* $\omega$ as  $\ell^*$  @ will also be ignored by JML. An example of JML specification with single and multiline annotations is shown in Figure 1.

Figure 1 shows pre-conditions and post-conditions written for a method, sqrt that takes a number and returns the square of the number.

```
//@ requires x \ge 0.0;
/*@ ensures JMLDouble
  Q
              .approximatelyEqualTo
  Q
               (x, \text{result} * \text{result}, \text{eps});
  Q*/
public static double sqrt(double x) {
  /*...*/ŀ
```
<span id="page-12-0"></span>Figure 1 Pre-and post-conditions for sqrt method (adapted from [2])

A method's pre-conditions specify the conditions on the program state that must be satisfied to call the method. JML uses the keyword requires to introduce preconditions. Figure 1 says that the precondition for sqrt() is that x should be a non-negative value. A method's post-conditions specify the method's responsibilities; that is, after the method returns, the postconditions must be true. JML uses the keyword ensures to introduce post-conditions. Postconditions can be distinguished into normal post-conditions and exceptional post-conditions. Normal post-conditions specify the conditions that must be true when the method returns without throwing an exception. For example, normal post-conditions for sqrt() is specified as follows.

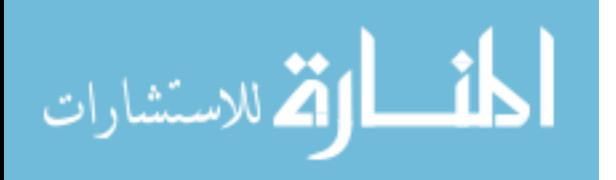

```
/*@ ensures JMLDouble
  O
               .approximatelyEqualTo
  O
                (x, \text{result} * \text{result}, \text{eps});@* /
```
<span id="page-13-0"></span>Figure 2 Normal post-conditions for square root method (adapted from [2])

Exceptional post-conditions use a signals or a signals only clause, which must be true when a method terminates with an exception. Java allows a class or method to throw a runtime exception, but JML allows a method to throw a runtime exception only if it is specified in method's header (in method's throw clause) or if specified in method contract's signals only clause. The default signals only clause is to allow the exceptions that are specified in method's throws clause to be thrown. In Figure 1 there is no throws clause in method's header which prohibits the method from throwing an exception. An example of a method with an exceptional post-condition is shown in Figure 3.

```
class SettableClock extends TickTockClock {
\lambda\overline{\phantom{a}}11...4
         /*0 public normal_behavior
\overline{\phantom{a}}\theta requires 0 \leq hour && hour \leq 23 &&
           \circ0 \leq minute && minute \leq 59;
\tau@ assignable_time_state;
\alpha0 ensures getHour() == hour &&
\alphagetMinute() == minute & getSecond() == 0;10\alpha0 also
11@ public exceptional_behavior
12130 requires
                             1(0 \leq h)our & hour \leq 23 & &
                                0 \leq \text{minute} & minute \leq 59;
           \circ14
           @ assignable \nothing;
150 signals
                              (IllegalArgumentException e) true;
16
          @ signals_only IllegalArgumentException;
17\,Q+118
         public void setTime(int hour, int minute) {
19if (1(0 \le hour k hour \le 23 k 0 \le minute k minute \le 59)) {
20<sup>2</sup>\mathbf{21}throw new IllegalArgumentException();
           x
22this.hour = hour;
23this.minute = minute;
24.this.second = 0;
2\delta\mathcal{F}26
27 }
```
<span id="page-13-1"></span>Figure 3 Exceptional post-conditions example (adapted from [3])

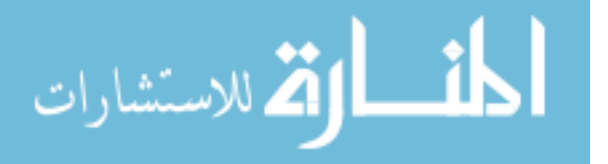

JML does not expect one to specify behavior completely. A specification case is where a user decides to describe the specifications either shortly assuming defaults or precisely including exceptional behaviors. JML has two styles of method specification cases: lightweight and heavyweight. Lightweight specification cases are used to give partial specifications, in which the user only describes what he is interested in and heavyweight specifications are used to give a complete specification for some pre-condition [4]. In heavyweight specification cases, JML expects that the user is aware of the defaults involved and omits the part of specification where defaults are appropriate. Lightweight specifications can be used for documentation purposes. Heavyweight specifications can be used with runtime assertion checking and static checking (including verification).

#### The Need for JML Template Generation

<span id="page-14-0"></span>Automation is everywhere. When you are at a stoplight, the lights change from red to green automatically without a person acting as a light operator. Automation of mundane programming tasks can make programming more pleasant and productive. So it is with the automation of specification generation for JML. The User should go through steps like selecting the file, opening it in an IDE, adding annotations for methods where he or she wants to write specifications to, saving the file while editing the extension to be .jml. These mundane tasks can be automated with the use of the JML Template Generation tool.

#### JMLSPEC

<span id="page-14-1"></span>Jmlspec is a tool designed to automate the process of adding the annotations for methods to write specifications. Jmlspec and the graphical user interface (GUI) version Jmlspec-gui have

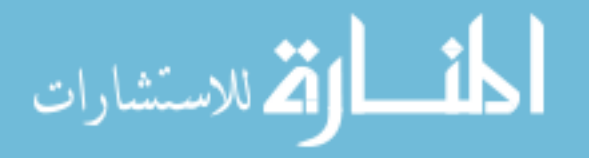

two major modes: generation of specification skeleton and comparing specification files [5]. Jmlspec without –diff option selects the generation mode, whereas Jmlspec with a diff option sets the comparison mode.

In generation mode, for each Java source file given on the command-line, Jmlspec generates a file that refines the given source file and has an empty placeholder for one to write in the specifications [5]. In the old version of Jmlspec, a file with the generated specification skeleton had the name same as the Java source file but with a .refines-spec extension. For example, if the Java source file is HelloWorld.java then the file with the generated specification skeleton using jmlspec will be named HelloWorld.refines-spec. The user had to edit the .refines-spec file (HelloWorld.refines-spec) file to add the desired JML specifications.

In comparison mode, Jmlspec found all the matching files in the user's CLASSPATH and compared the declarations in those files to each file that was given on the command line. After the comparison was done, it printed the differences found.

#### Problem with Jmlspec

<span id="page-15-0"></span>The original version of the Jmlspec was built on MultiJava compiler. MultiJava is an extension to the Java programming language that adds symmetric multiple dispatch and open classes which allow programmers to add methods to existing classes without editing those classes, or even having their source code [6]. The latest version of MultiJava released is version 1.3.2 in August 2006. This compiler does not support the Java 5 source language. So, the old version of Jmlspec works with the older versions of Java but not with the newest versions (like

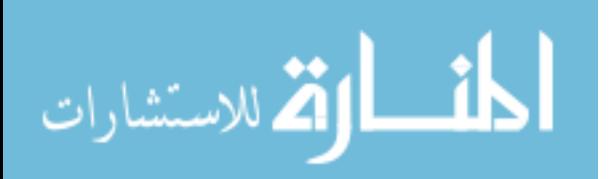

Java8). Another problem with Jmlspec is that it generates wrong suffix for files, .refinesspec, the refines-spec extension is no longer supported by JML.

The problem is to create a new JML Template Generation tool that automates the process of generating skeleton specifications for Java files and that works with the newest version of Java.

#### Approach for New Design

<span id="page-16-0"></span>JML Template Generation design is a four-phase process. First, a Java source file is passed as input to the tool. A Lexer takes this input and converts it into tokens. In the second phase, the Parser asks for the tokens which are generated by the Lexer. Tokens generated by the Lexer are passed into the Parser as input. The Parser then generates an Abstract Syntax Tree (AST) and passes this AST to the Tree Parser which checks the syntax of the source code and validates it. Each leaf node in the AST is a token passed from the Lexer phase. In the next phase, the AST along with tokens are passed into a Transformer which modifies the AST by adding annotation blocks (nodes or tokens) to the AST. Tokens modified in the Transformer phase are passed into a Printer which formats the program's indentation and prints the resulting output. This output is saved as a .jml file.

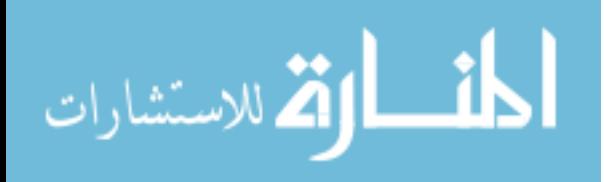

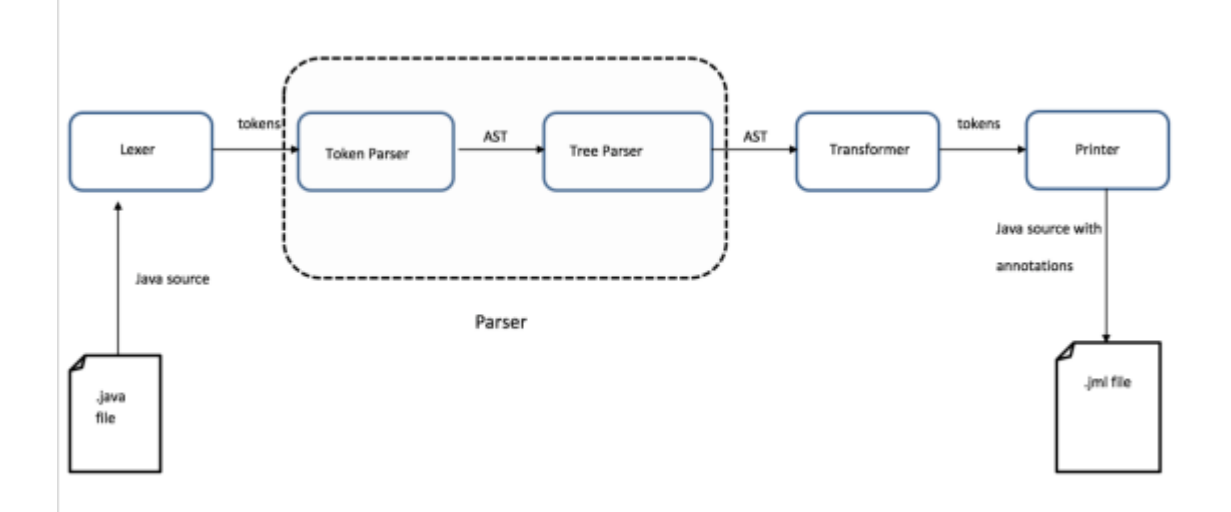

<span id="page-17-1"></span><span id="page-17-0"></span>Figure 4 JML Template Generation Design

# Overview of the Thesis

Chapter Two explains more details about the need for JML Template Generation. Chapter Three discusses the implementation details of the JML Template Generation tool proposed in this thesis. The Organization of the implementation's code is discussed in Chapter Four. A discussion about future work, alternate designs proposals and contributions are presented in Chapter Five.

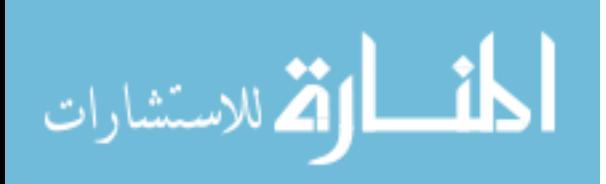

# **CHAPTER TWO: THE PROBLEM**

<span id="page-18-0"></span>The old Jmlspec tool generates specification skeletons for files, but it does not support the newest versions of Java, as it was built on the old MultiJava compiler. The MultiJava compiler does not support the Java 5 source language, so Jmlspec also does not support any of the newest versions of Java. The new JML Template Generation tool supports the newest versions of Java as the Lexer, and the Parser are generated using a grammar file for Java's newest version. In addition, the new JML Template Generation tool will be able to support any upcoming version of Java by replacing the Lexer and the Parser with an updated version of grammar file. Tree Parser can also be replaced with an updated version of the Parser file generated with an updated grammar file for the Tree Parser (TreeParser.g).

The JML Template Generation tool will generate annotations as tokens in the transformer phase and sends the entire source code as a stream of tokens to the Printer. The Printer then converts these tokens to strings, adds indentation to it and prints the output. Care must be taken to place the annotation tokens at the correct position so that they appear exactly above method and variable declaration and with the correct amount of indentation. This can be done by traversing through each node and finding the method nodes and variable nodes, then adding these annotation tokens as a child node to the method node or variable node just before the existing tokens of the method or variable nodes.

Annotations must contain @also in the child class method, if same method exists in parent class and child class. This can be done by keeping track of all the classes in parent and child classes and their methods. If a same method exists in parent and child class, then a prefix

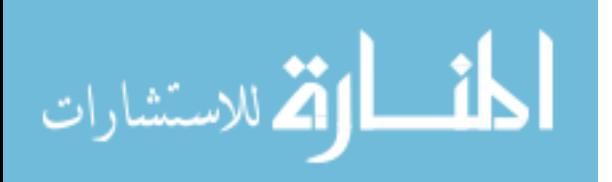

**also** is added to the block annotation generated. If no common method exists in parent and child class, then the prefix defaults to an empty string.

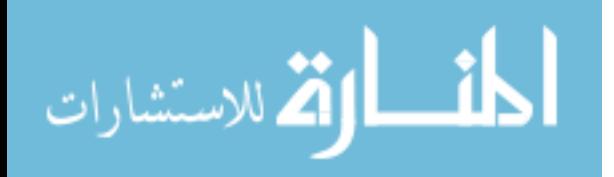

# **CHAPTER THREE: THE SOLUTION APPROACH**

#### Introduction

<span id="page-20-1"></span><span id="page-20-0"></span>This chapter discusses the key implementation details of JML Template Generation. ANother Tool for Language Recognition (ANTLR) is used to generate a Lexer, a Parser, and a TreeParser and to transform the AST generated after the parsing phase.

ANTLR is a tool that generates the parser that uses  $LL(*)$  parsing. In order to generate these, ANTLR takes a context-free grammar expressed using EBNF as input that specifies a language.

#### Why ANTLR?

<span id="page-20-2"></span>The JML Template Generation tool is designed using ANTLR, thus making it a standalone tool. ANTLR is self-contained with several methods to modify the AST with ease. The main alternative to building a standalone tool would be to build the tool using the OpenJML infrastructure. However, designing a tool with OpenJML makes it depend on other parts of OpenJML. If the tool has to be updated in future, these dependencies would make it harder to update the tool. On the other hand, if OpenJML must be updated in any case, making the tool depend on OpenJML may be a way to have the tool stay in sync with updates to Java (and OpenJML). On the other hand, it is easier to maintain a software with fewer dependencies on it when compared to a software with more dependencies. Maintaining and updating this tool designed with ANTLR will be easier, as updating the tool only requires one to replace the Lexer,

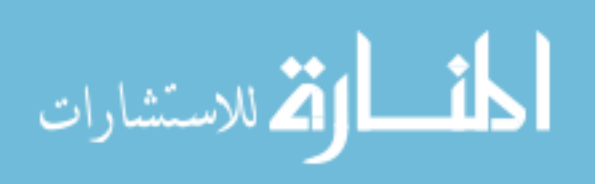

the Parser and the TreeParser files with an updated version of these files generated with an updated grammar file.

#### Architecture

<span id="page-21-0"></span>Key components of JML Template Generation are a Lexer, a Parser, a TreeParser which are generated by ANTLR and a Transformer which adds annotations as tokens and a Printer which adjusts positioning and spacing of the JML file.

### ANTLR Generated Java Lexer

<span id="page-21-1"></span>The ANTLR generated Java Lexer is built on top of the lexical rules present in the grammar file which is passed to ANTL. A Lexer breaks an input stream of characters sent to it into tokens.

In the grammar file used to generate a Lexer, lexical rules are defined. These rules defined in the lexical grammar are implicitly matched to the input stream of characters. The following rule defines a rule called COMMENT, if the characters are matched to this rule then they are ignored.

```
COMMENT
      '/*' ( options {greedy=false;} : . )* '*/' {$channel=HIDDEN;}
    ÷.
    ÷
```
#### <span id="page-21-2"></span>Figure 5 Lexer rule for a Comment

This rule, defined in the grammar file, will generate a part of the Lexer. The generated code would appear as a method called mCOMMENT(). The generated method is shown in Figure 8. The above lexical rule treats text in between  $/*$  and  $*/$  as a comment. {greedy=false;} implies the author wants the sub-rules that loop, which appear as  $(\cdot, \cdot)^*$  and  $(\cdot, \cdot)$ +, to not exit

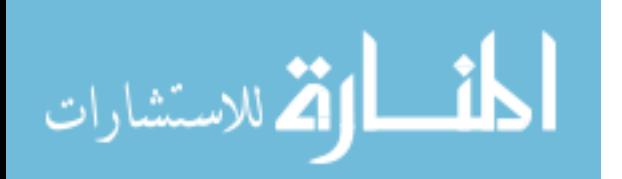

until they see a lookahead consistent with what follows the loop [7]. The notation \$channel=HIDDEN tells ANTLR to have the lexer generate a token, but to hide the token from the parser by adding it to a hidden channel.

In a lexer, typically white spaces, comments and any other content which does not have a semantic value are removed by the Lexer. In lexical rules, a skip command notifies the Lexer to throw out the current text and get the next token. A lexical rule where the skip command is used is shown in Figure 7.

```
WS : [\t\r\n\u000C]+ -> skip
    ţ,
```
<span id="page-22-0"></span>Figure 6 Example of a lexical rule where a skip command is used

The skip command prevents the generation of a token, unlike \$channel=HIDDEN, which generates the token but hides it from the parser. In some grammar files, \$channel=HIDDEN and skip are enabled using a condition. The user must change the condition values to either generate the token or hide the token from the Parser.

```
if (!mPreserveBlockComments) {
    skip()} else \overline{\left(}$channel = HIDDEN;ł
```
<span id="page-22-1"></span>Figure 7 Example that uses a condition to prevent generation of the token or hide the token from parser.

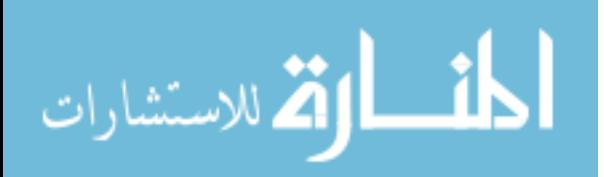

```
// SANTLR start "COMMENT"
public final void mCOMMENT() throws RecognitionException {
    try {
        int _type = COMMENT;
        int _channel = DEFAULT_TOKEN_CHANNEL;
        // Java.g:1176:5: ( '/*' ( options {greedy=false; } : . )* '*/' )
        // Java.g:1176:9: '/*' ( options {greedy=false; } : . )* '*/'
        \{match("/*");
            // Java.g:1176:14: ( options {greedy=false; } : . )*
            loop25: while (true) {
                int alt25 = 2;int LA25_0 = input.LA(1);if ((LA25_0 - 1 "")) {
                    int LA25_1 = input.LA(2);
                    if ((LA25_1 == '/')) {
                        alt25 = 2;} else if (((LA25_1 >= '\u0000' && LA25_1 <= '.') || (LA25_1 >= '0' && LA25_1 <= '\uFFFF'))) {
                        alt25 = 1;ł
                } else if (((LA25_0 >= '\u0000' && LA25_0 <= ')') || (LA25_0 >= '+' && LA25_0 <= '\uFFFF'))) {
                    alt25 = 1;<sup>1</sup>
                switch (alt25) {
                case 1:
                // Java.q:1176:42: .
                Æ.
                    matchAny();
                3
                    break;
                default:
                    break loop25;
                ł
            3
            match("*/");
            if (!preserveWhitespacesAndComments) {
                skip();
            \} else \{_channel = HIDDEN;
            }
        3
        state-type = \pm type;state.channel = _channel;
    } finally {
        // do for sure before leaving
    }
}
// $ANTLR end "COMMENT"
```
<span id="page-23-0"></span>Figure 8 mComment() method generated for the Lexer

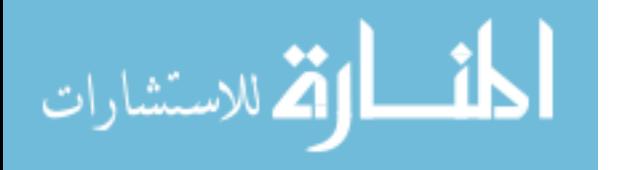

### ANTLR Generated Java Parser

<span id="page-24-0"></span>The job of the ANTLR generated parser is to determine what sequences of tokens are valid. The Parser receives the stream of tokens and organizes these tokens into a sequence as defined in the grammar. If the language is used as defined in the grammar, then the Parser will recognize the series of tokens and group them together to make ASTs. An error is issued if the series of tokens issued by the parser does not match the grammar.

The Parser converts these valid sequences of tokens into an AST. Symbol tables are generated by the Parser that contains information about the tokens. Symbol tables are used for type checking and generation of object code.

The Parser consists of a set of rules defined in the grammar file passed to ANTLR. A rule may be a basic rule or the one which may contain alternatives. A rule is defined by one or more alternatives terminated with a semicolon. A Basic rule is defined by one. For example, a basic rule is shown in Figure 9. A rule with more alternatives is shown in Figure 10.

# fieldDeclaration

- typeType variableDeclarators '; ' Ŧ.
- I,

<span id="page-24-1"></span>Figure 9 Basic Parser rule

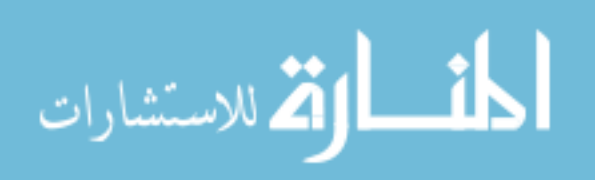

# interfaceMemberDeclaration

- constDeclaration interfaceMethodDeclaration qenericInterfaceMethodDeclaration interfaceDeclaration annotationTypeDeclaration classDeclaration enumDeclaration
- ;

<span id="page-25-0"></span>Figure 10 Parser rule with alternatives

Alternatives can be a basic rule, a list of rules or empty. A rule with an empty alternative is shown in Figure 11.

```
interfaceBodyDeclaration
        modifier* interfaceMemberDeclaration
        737
    г
    ÷
```
<span id="page-25-1"></span>Figure 11 Parser rule with an empty alternative.

A TreeParser is generated by ANTLR from a grammar for the TreeParser (TreeParser.g). This TreeParser uses the AST generated by the TokenParser to traverse it and check for syntax errors. The TreeParser expects the AST generated from the TokenParser (which is generated using Java.g) as an input.

AST and tokens are passed into JavaTransformer to modify the AST and add annotation blocks to the code before variable and method declarations. JavaTransformer will be discussed in details in later sections.

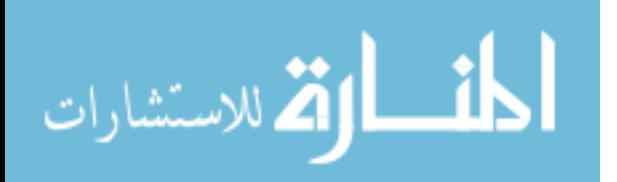

# Design of the Tool

<span id="page-26-0"></span>For convenience, the design of the tool is categorized into the design of the User Interface (UI) and the design of the core part of the tool. Each is covered in a separate subsection below.

# UI of the tool

<span id="page-26-1"></span>The UI of the tool is designed using Java Foundation Classes (JFC). JFC is a Graphical User Interface Toolkit which is the successor of Abstract Windowing Toolkit (AWT). AWT and Swing are used to develop the UI of the tool. Swing is a Graphical User Interface Widget Toolkit for Java [10].

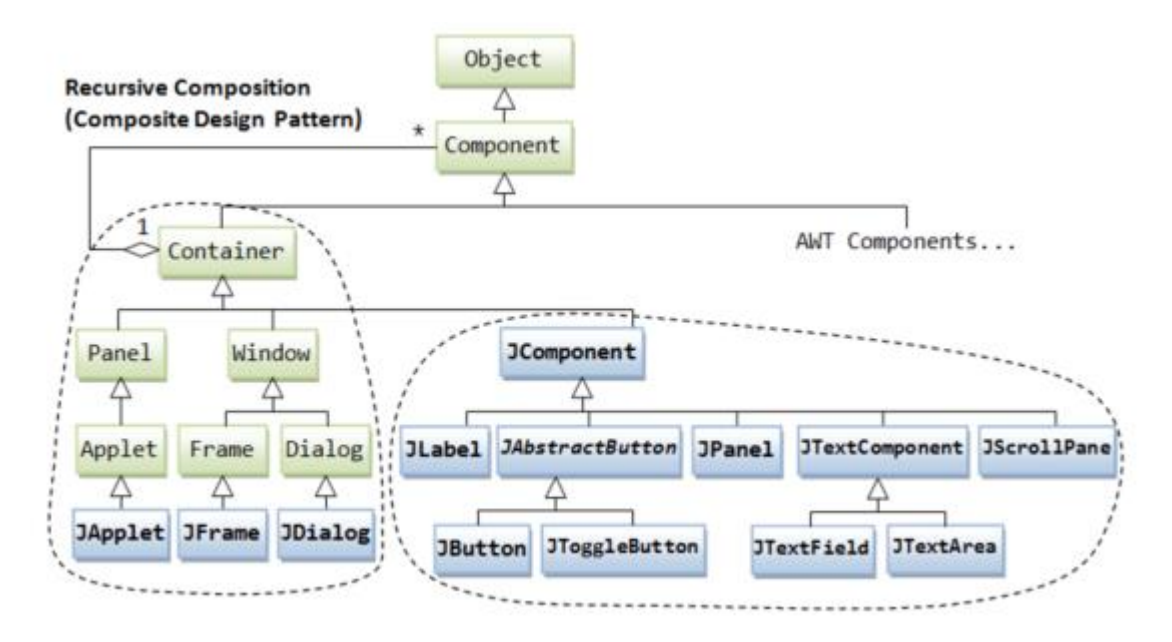

<span id="page-26-2"></span>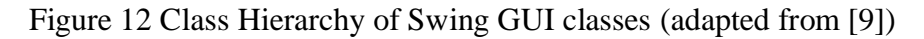

Figure 12 shows the class hierarchy of Swing GUI classes. There are two groups of classes Containers and Components. A container holds components and other classes. JFrame, JDialog and JApplet are three top-level containers in Swing.

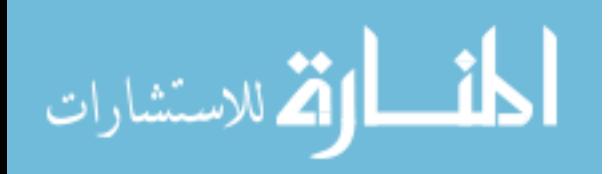

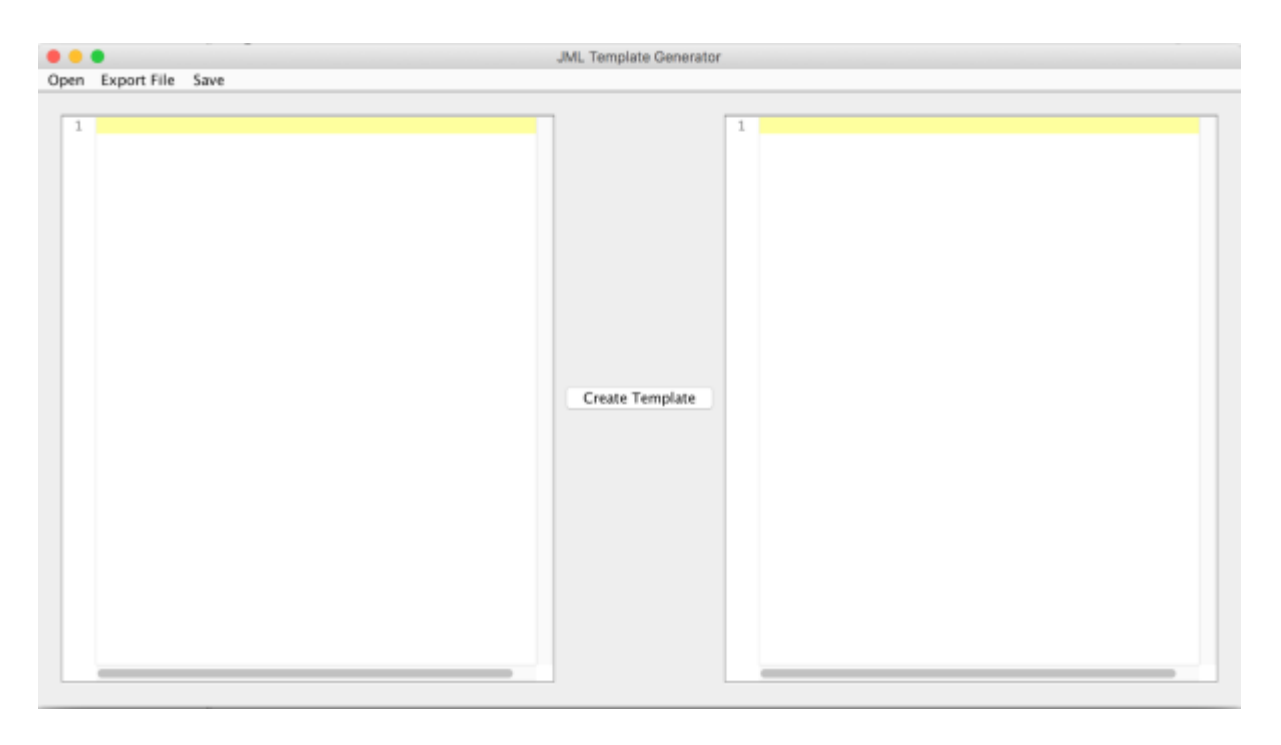

<span id="page-27-0"></span>Figure 13 JML Template Generation UI - using JFC

Figure 13 shows the UI of the tool. This UI contains a Frame (title set to JML Template Generator), MenuBar, text component and a button. MenuBar provides options to open existing Java files located in the file system and to save the JML Template generated to the file system with a .jml extension (done using JFileChooser which is a swing component). Input is provided by selecting a desired Java file from the file system. Once the input is provided, then the JML Template is created by pressing the "Create Template" button (done using JButton, a swing component). Figure 14 shows the JML Template generated. The User can either get the annotations for the entire Java source code provided or get annotations for only a selected portion of the code. Annotations for the entire source code are generated by default. If a specific portion of the Java source code is selected and then Create template button is clicked, then the annotations are generated for only the selected portion of the Java source code.

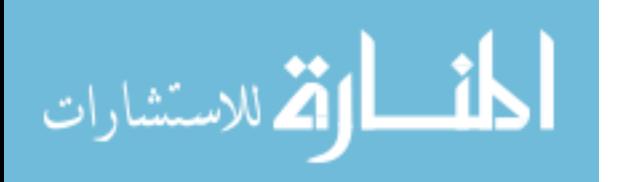

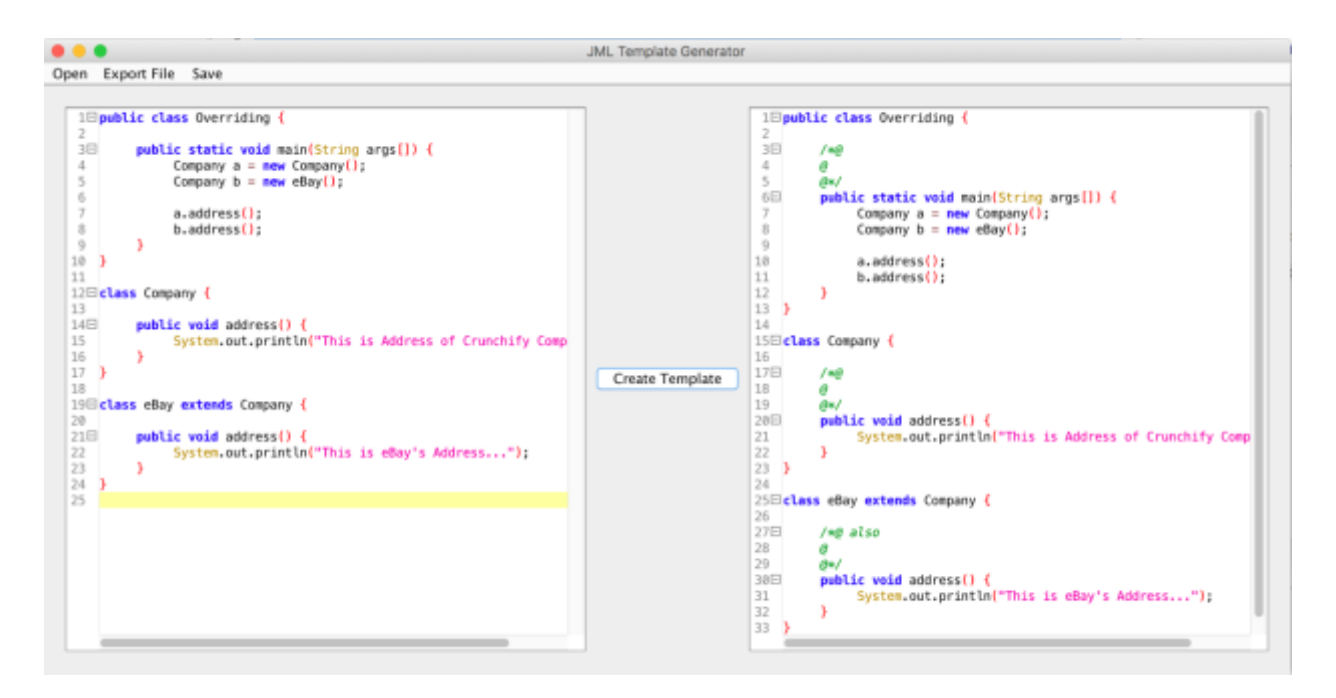

<span id="page-28-0"></span>Figure 14 Final JML Template generated

Figure 15 shows the JML Template generated for the selected portion of the source code.

After the template is generated it can be exported and saved as  $\alpha$ . jml file in the file system by clicking on the Save button on the MenuBar. Clicking on the Save Button creates a .jml file with the same name as the Java source file provided as input and is saved in the same directory as the Java source file. If a different name or different location has to be provided for the .jml file, it can be done by clicking on the Export File button in the MenuBar. Figure 16 shows the template being saved as a .jml file when Save button is clicked and Figure 17 shows the template being saved as a .jml file when Export File button is clicked.

After selecting a specific location for the file to be saved, a new file is created at the location and the contents of the text component where annotations are generated are taken and written into the newly created file and then saved with the file name as given by the user.

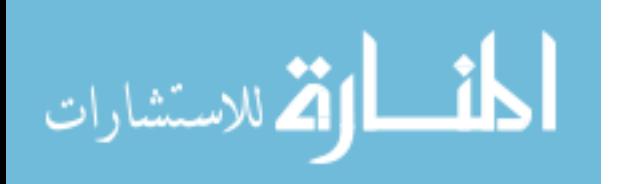

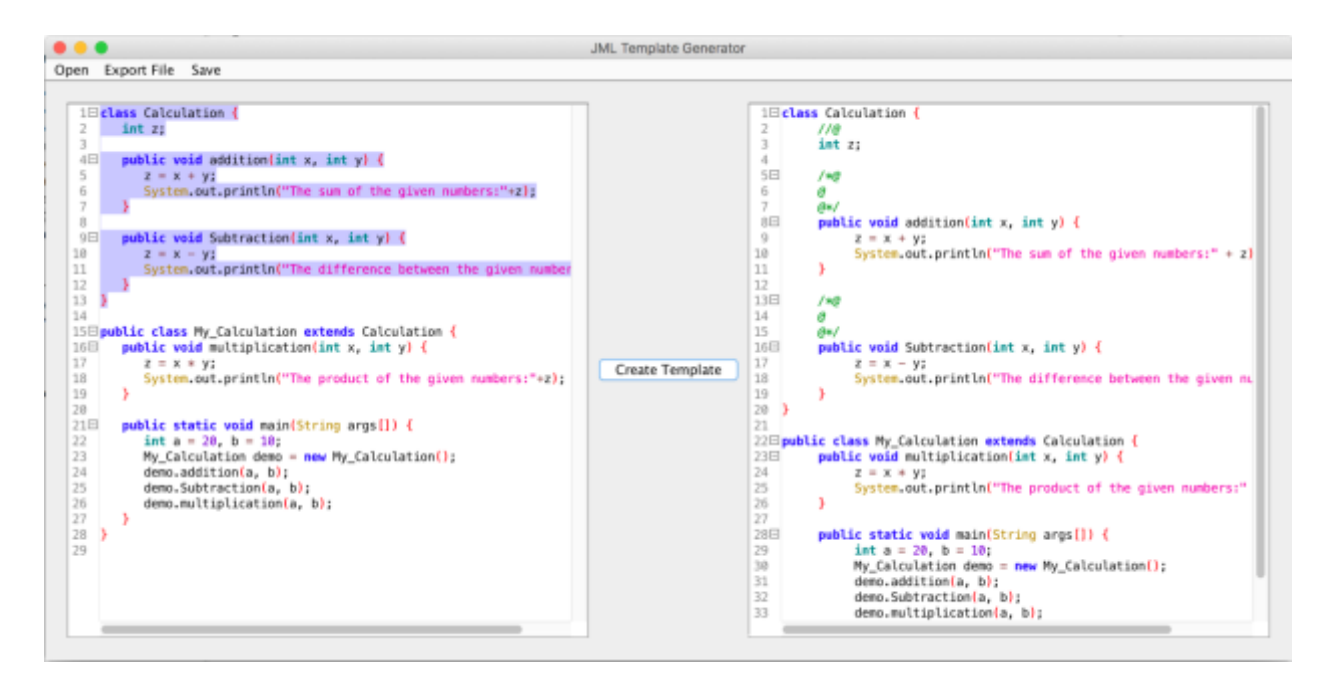

<span id="page-29-0"></span>Figure 15 JML Template generated for selected portion of Java source code.

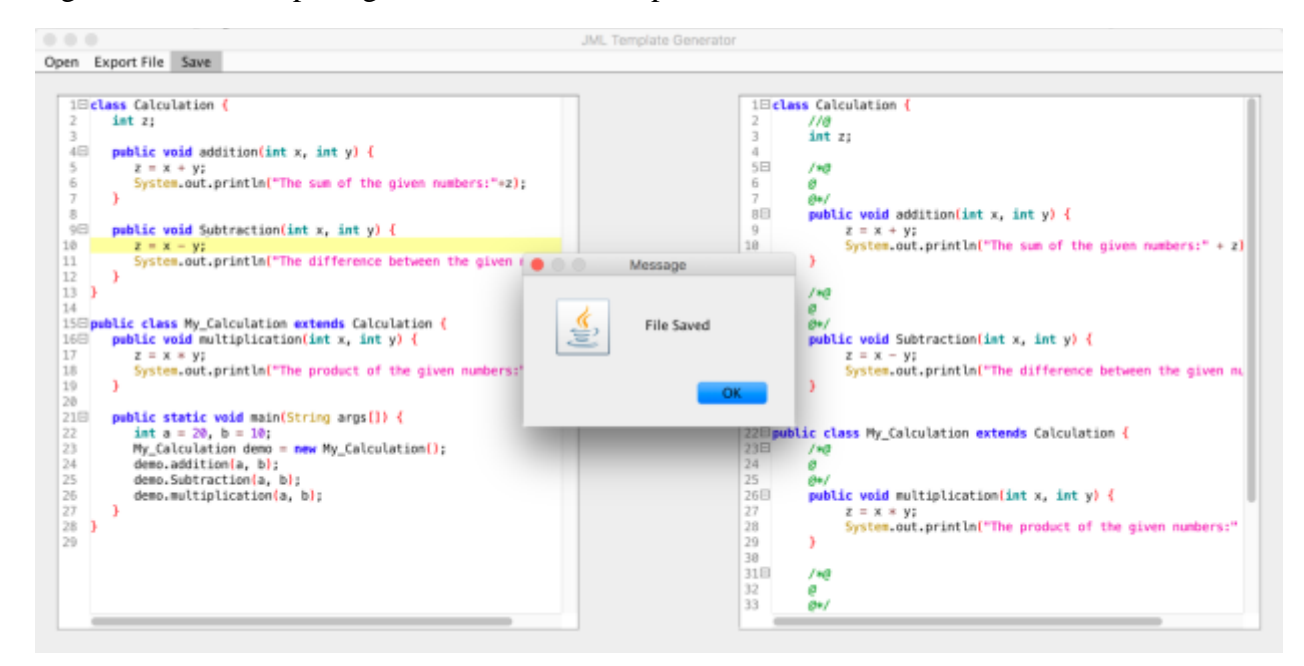

<span id="page-29-1"></span>Figure 16 JML Template generated and saved using Save button

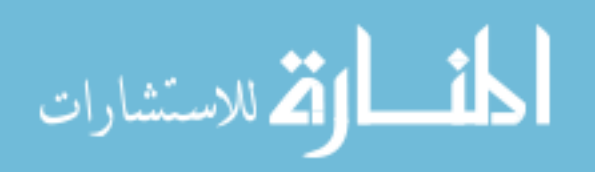

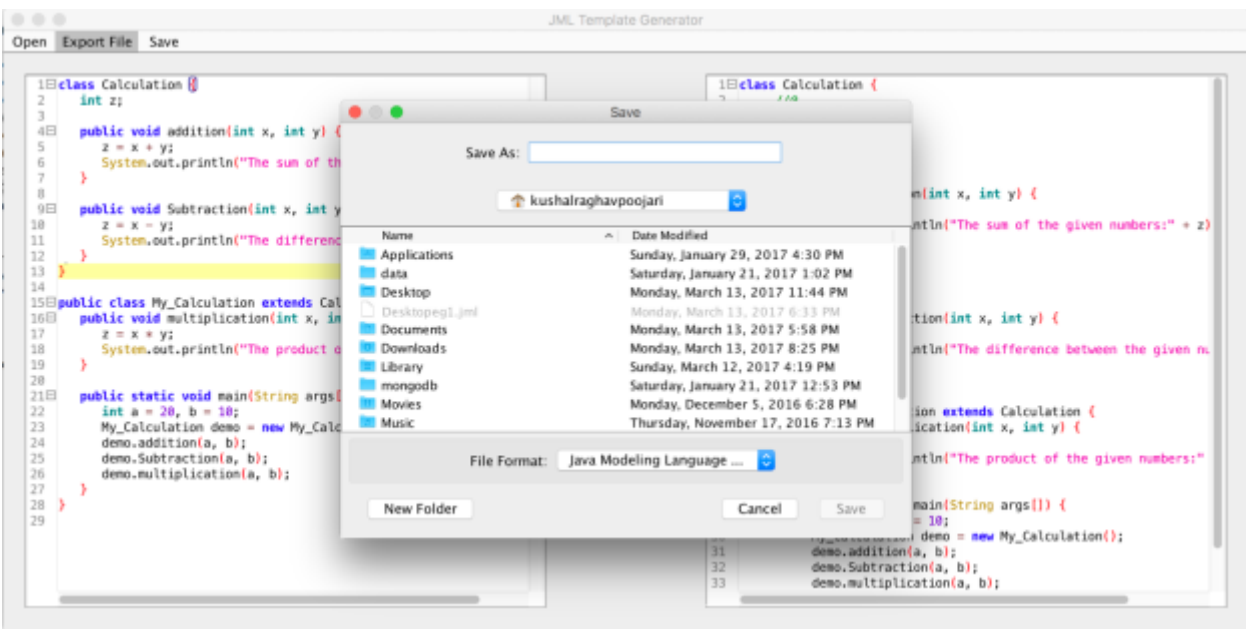

<span id="page-30-1"></span><span id="page-30-0"></span>Figure 17 JML Template generated and saved using Export File button

### Core

The Core of the tool's architecture consists of the classes and methods used to add annotations to the Java source code. This process runs in the background as soon as the user provides the input and clicks on the Create Template button.

Once the Create Template button is clicked, the input from the text component is provided to the convert() in Maincore. java. If a specific portion of the Java source code is selected and the Create Template button is clicked, then the entire input from the text component along with the starting line number from which the code is selected and the ending line number are sent to the convert() in Maincore.java. If the code is not selected, then the entire Java source code and -1 and -1, which indicates the entire Java source code to be converted, are sent as the starting line and ending line to convert() in Maincore.java.

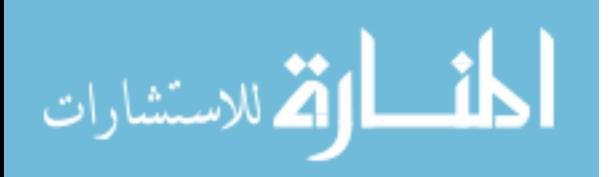

The Java source code is passed into convert() as a string. This string is passed into ANTLRStringStream which takes the string and copies it into a local array and the values from the array are taken and converted into a CharStream, a source of characters for an ANTLR Lexer. CharStream input is passed to the JavaLexer, further this Lexer is consumed by TokenRewriteStream as a TokenSource (a source to provide the sequence of tokens). TokenRewriteStream gives the flexibility to modify tokens. TokenRewriteStream provides a stream of tokens, accessing tokens from a TokenSource, this stream of tokens is consumed by the JavaParser.

```
CommonTree tree = (CommonTree) parser.javaSource().getTree();
```
This line of code generates the AST. For example, let us take a simple Java source code shown in Figure 18. The AST for this Java source code is shown in Figure 19.

```
public class HelloWorld {
     public int x;public void print() \{System.out.println("Hello world");
     ł
P,
```
<span id="page-31-0"></span>Figure 18 Simple Java source code example

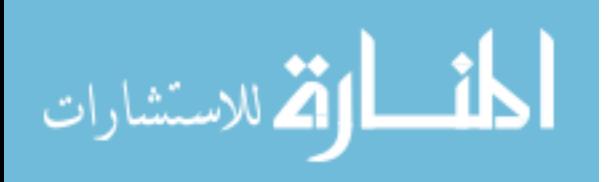

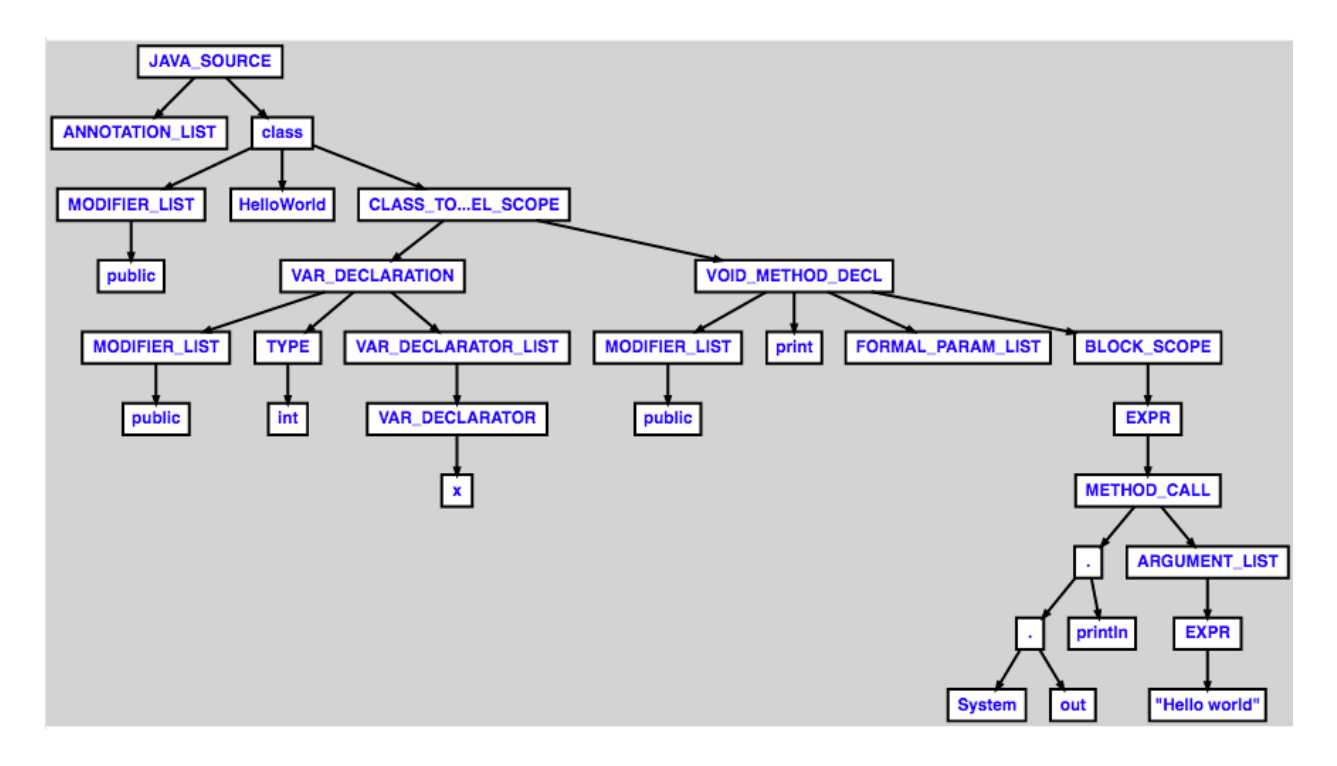

<span id="page-32-0"></span>Figure 19 AST generated for Java source code in Figure 18.

Once the AST is generated it has to be passed to the TreeParser to validate it. TreeParser (JavaTreeParser) consumes a stream of tokens as input. The generated AST is passed into CommonTreeNodeStream and then converted into TokenStream (stream of tokens) using setTokenStream() of CommonTreeNodeStream., an error is thrown if there are any syntax errors. If there are no syntax errors then the tree (AST), tokens along with the starting line number and ending line number of the source code are passed to the JavaTransformer where the AST is modified by inserting annotations as tokens. Once the AST is modified the stream of tokens are passed to the JavaPrinter. These tokens are then converted to a string; indentation is provided and then printed to the UI.

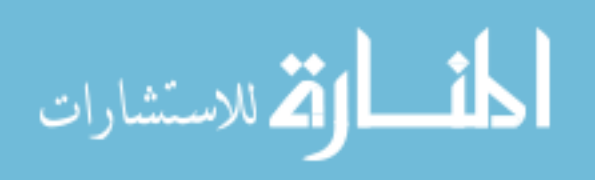

#### Code

<span id="page-33-0"></span>The Heart of the JML Template Generation tool is the JavaTransformer which modifies the AST by adding the annotation tokens before variable and method declarations. The AST is modified by passing the tree, tokens, starting line number and ending line number of the selected Java source code to JavaTransformer and then invoking the modifyTree().

The method isClassNode() returns a boolean. If the current node is a class node, then it returns true.

The method isMethodNode() returns a boolean. If the current node is a method node, then it returns true.

The method isInSelectedCode() return a boolean. It checks whether the current node is among the selected lines of code.

The method genBlockComment() and genLineComment() are used to generate single line and multi-line annotations as tokens.

On invoking modifyTree(), that method initializes a HashMap where the key is expected to be the name of the class and the value is the set of methods in that particular class. To get the list of methods for each class, the tree and the HashMap are passed to getAllClassMethods(). This method traverses through the entire tree and checks for class nodes using isClassNode(). If the node is a class node then it's child nodes are traversed to find the list of methods, it checks for a method node using isMethodNode(). If it is a method node then it is added to the set which contains the list of methods for the specific class, if the node is a class node then getAllClassMethods() is called. getAllClassMethods() is called recursively until all the methods for each class is added into the set. Once all the methods for each class is added into

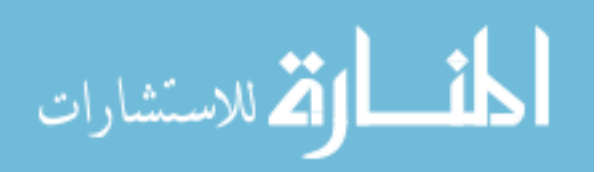

the HashMap buildComment() is called. This method traverses through the entire tree and checks if the current node is a method node or a constructor node using isMethodNode() and isConstructorNode(). If the node is a method or constructor, then it checks if the current node is among the selected lines of code using isInSelectedCode() or else it checks if the current node is a variable node using isVariableNode() and if it is true it checks whether the current node is among the selected lines of code. If the current node is found out to be a method node or a constructor node or a variable node, then the first token of that node is grabbed using getFirstToken() and annotations are generated using genBlockComment() and genLineComment() based on the node and these annotations are inserted as token before the first token. If the current node is found out to be a method or a constructor node and is among the selected lines of code, then the node is checked to see if the same method exists in the parent class of the node using isOverriddenMethodNode(). If the parent class method exists then a prefix **also** is added to the block comment token. These tokens can be modified easily as these tokens are an instance of TokenRewriteStream. The AST for Figure 18 after inserting annotations are shown in Figure 20. The modified stream of tokens is then passed to the Printer. In the Printer, these tokens are converted into strings and indentation is added to the string and printed on the UI.

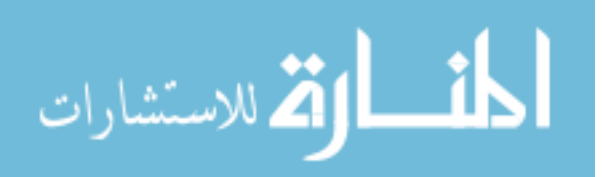

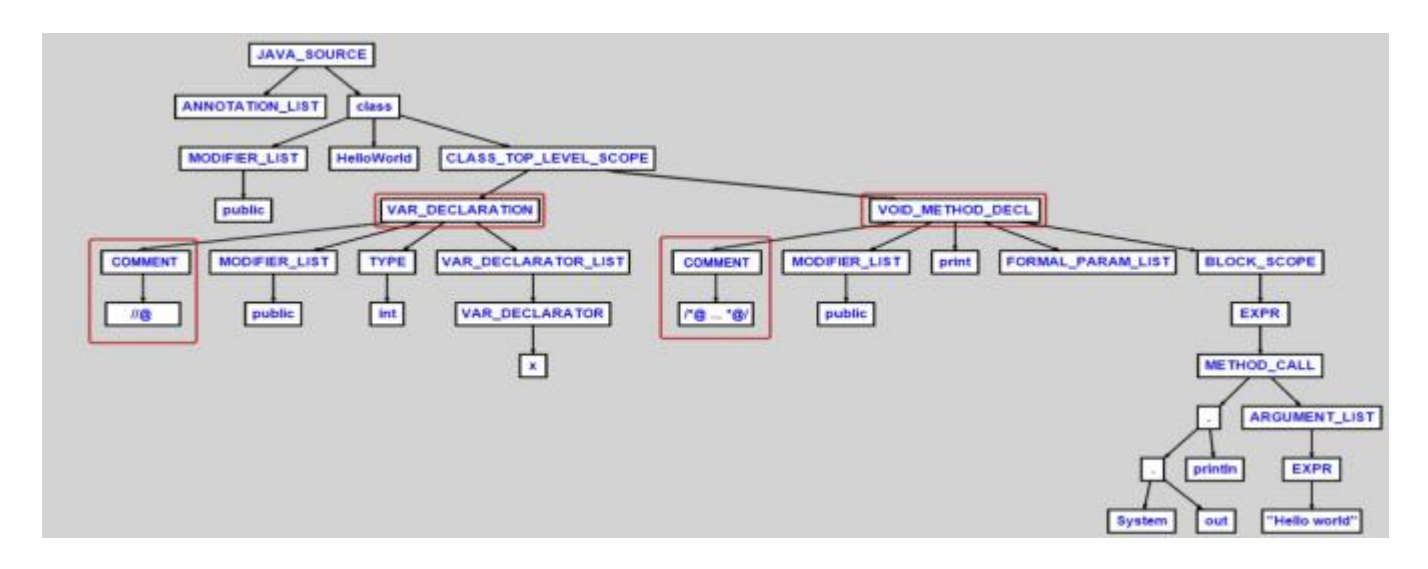

<span id="page-35-1"></span><span id="page-35-0"></span>Figure 20 AST of Figure 18 after inserting annotations

#### **Tests**

JML Template Generation is tested by writing JUnit tests. Tests are written to check whether annotations are generated before variable and method declaration. A JUnit test for the Template generated in Figure 14 is shown in Figure 21.

```
1 package jml.template.test;
 3@import java.io.BufferedReader;
1314 public class OverridingTest {
15
        @Test
168public void testFile() throws Exception {
17String file1 = FileUtils.readFileToString(new File("test/Overriding.java"));
1足
             String finalsource = MainCore.convert(file1, -1, -1);
19BufferedReader reader = new BufferedReader(new StringReader(finalsource));
28
21
             String line:
             ArrayList<String> lines = new ArrayList<String>();
22
             while((line=reader.readLine())!=null){
24lines.add(line.trim());
24
25
             \overline{\mathbf{3}}Assert.assertTrue(lines.get(2).startsWith("/*@"));
26
             Assert.assertTrue(lines.get(3).startsWith("@"));
27
žā
             Assert.assertTrue(lines.get(4).startsWith("0*/"));
             Assert.assertTrue(lines.get(16).startsWith("/*@"));
29
             Assert.assertTrue(lines.get(17).startsWith("@"));
30
             Assert.assertTrue(lines.get(18).startsWith("0*/"));<br>Assert.assertTrue(lines.get(26).startsWith("/*@_also"));
31
32
             Assert.assertTrue(lines.get(27).startsWith("@"));
33
34
             Assert.assertTrue(lines.get(28).startsWith("0*/"));
35
36
        J.
37
38 }
```
<span id="page-35-2"></span>Figure 21 A JUnit test for the Template generated in Figure 14

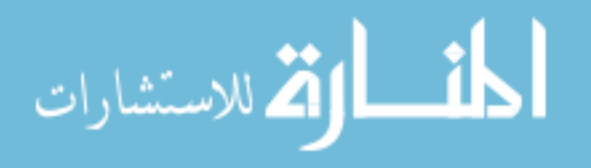

Result for the JUnit test is shown in Figure 21 is shown in Figure 22.

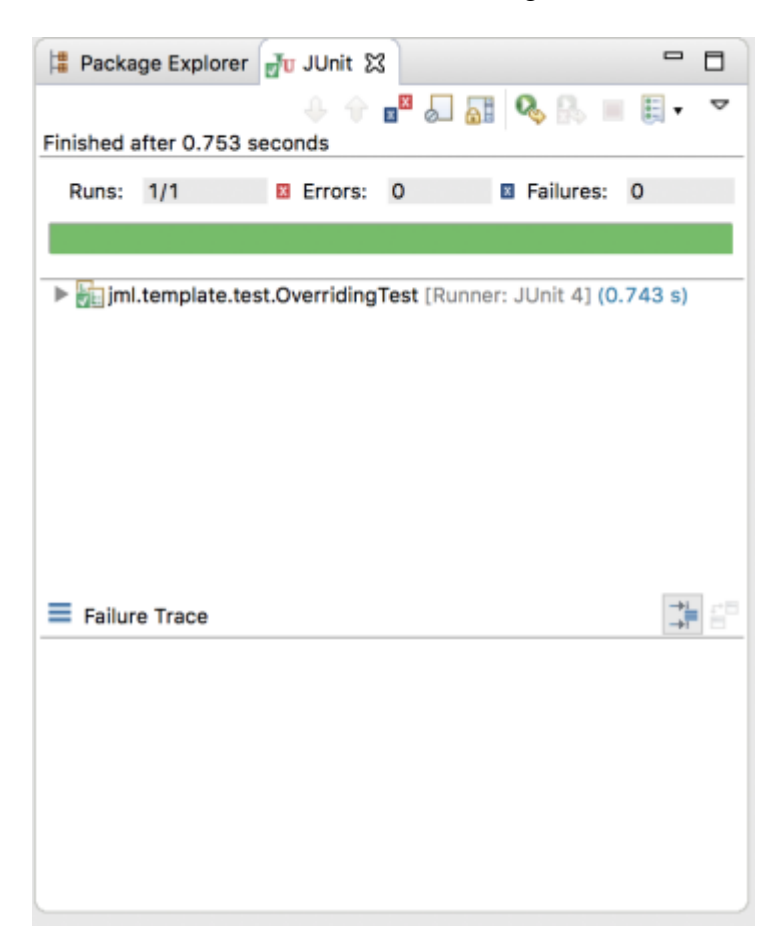

Figure 22 JUnit test results for Figure 21

<span id="page-36-0"></span>![](_page_36_Picture_3.jpeg)

# **CHAPTER FOUR: DISCUSSION**

#### Organization of code

<span id="page-37-1"></span><span id="page-37-0"></span>The JML Template Generation project has source files organized into src, lib and test folders. src contains three packages: jml.template.core where all the core code like the Lexer, the Parser, the Transformer and the Printer is placed,  $jm$ **l.template.ui** contains the code for UI,  $\text{iml.}$  template.test contains test cases for the Java programs place in the test folder of the project. Lib folder contains a set of external jar files used for the project and test folder contains few examples of Java programs that will be used for the Junit tests.

#### Other issues

<span id="page-37-2"></span>The JML Template Generation tool can be made to work with next versions of Java by generating Lexer and Parser with the updated grammar file (Java.g). By generating a Lexer and a Parser from the updated grammar file (Java.g) all the rules for the Lexer and the Parser are updated. The TreeParser can also be updated by using an updated grammar file for the TreeParser (TreeParser.g) and then generating TreeParser with the updated grammar file.

#### Future Work

<span id="page-37-3"></span>The JML Template Generation tool creates a template for Java files. This tool accepts Java files as input and generates annotations for all the method declarations and variable declarations. This work can be extended by adding the feature of generating missing annotations for JML files. A JML file can be given as an input; the output is a JML file with missing annotations generated for methods and variables declared. Another feature that can be added in future would be,

![](_page_37_Picture_7.jpeg)

generating specification skeleton files for an entire directory that contains Java files. The directory where the Java files are present are to be passed as input, and the JML Template Generation tool should generate specification skeleton files for the Java files present in the directory and saved with the file name same as the Java file name but with a .jml extension.

![](_page_38_Picture_1.jpeg)

# **CHAPTER FIVE: CONCLUSION**

<span id="page-39-0"></span>The JML Template Generation tool automates the mundane task of going through several steps to add annotations to variables and methods. Annotations can be even generated for the selected part of Java source code. As it is a standalone tool, future works can be easier to implement and the cost of implementing the future work, cost of maintaining the JML Template Generation tool would be relatively less when compared to the other tools.

![](_page_39_Picture_2.jpeg)

# <span id="page-40-0"></span>**APPENDIX: SOURCE CODE**

![](_page_40_Picture_1.jpeg)

```
1 package jml.template.core;
2
30 import org.antlr.runtime.ANTLRStringStream;
4 import org.antlr.runtime.TokenRewriteStream;
5 import org.antlr.runtime.tree.CommonTree:
   import org.antlr.runtime.tree.CommonTreeNodeStream;
6.
8 public class MainCore {
ğ
       public static String convert(String source, int selectedStartLine, int selectedEndLine) throws Exception {
10\ThetaANTLRStringStream input = new ANTLRStringStream(source);
11
            // Init Lexer for generating Tokens from source code
12^{12}JavaLexer lexer = new JavaLexer(input);
13TokenRewriteStream tokens = new TokenRewriteStream(lexer);
14
15
            // Init Parser and build AST tree
16
            JavaParser parser = new JavaParser(tokens);
17
            CommonTree tree = (CommonTree) parser.javaSource().getTree();
18
19CommonTreeNodeStream nodes = new CommonTreeNodeStream(tree);
20
            nodes.setTokenStream(tokens);
21
22
23
            // Init GrammarParser to validate grammar source code
24
            JavaTreeParser grammarParser = new JavaTreeParser(nodes);
            grammarParser.javaSource();
25
            // Init Transformer to modify AST Tree: add comment nodes to function nodes and variable nodes.
26
            JavaTransformer transformer = new JavaTransformer(tokens, tree, selectedStartLine, selectedEndLine);
27
            transformer.modifyTree();
28
29
            // Init Printer to print
30
            JavaPrinter printer = new JavaPrinter(tokens);
31
            return printer.getSource();
32
33
       }
34
35 \text{ h}
```
<span id="page-41-0"></span>Figure 23 Source code MainCore.java

![](_page_41_Picture_2.jpeg)

package jml.template.core;

```
import java.util.HashMap;
import java.util.HashSet;
import java.util.List;
import java.util.Map;
import java.util.Set;
import org.antlr.runtime.CommonToken;
import org.antlr.runtime.Token;
import org.antlr.runtime.TokenRewriteStream;
import org.antlr.runtime.tree.CommonTree;
import org.apache.commons.lang3.StringUtils;
public class JavaTransformer {
    private TokenRewriteStream tokens;
    private CommonTree tree;
    private int selectedStartLine;
   private int selectedEndLine;
    public JavaTransformer(TokenRewriteStream tokens, CommonTree tree, int selectedStartLine, int selectedEndLine) {
        this. tokens = tokens:
        this.tree = tree;this.selectedStartLine = selectedStartLine;
        this.selectedEndLine = selectedEndLine;
   \mathbf{1}private Token getFirstToken(CommonTree node) {
        if (node.getChildren() == null) {
            if (node.getToken().getTokenIndex() != -1) {
                return node.getToken();
            } else \{return null;
            ł
        } else {
            List<CommonTree> listChildNodes = (List<CommonTree>) node.getChildren();
            for (CommonTree childNode : listChildNodes) {
                Token token = getFirstToken(childNode);
                if (token != null) {
                    return token;
                ł
            ł
        ŀ
        return null;
   \, ł
```
<span id="page-42-0"></span>Figure 24 Source code JavaTransformer.java Part a

![](_page_42_Picture_3.jpeg)

```
private boolean isClassNode(CommonTree node) {
489
            return node.getText().equals("class");
49
       \mathcal{F}50
51
528
       private boolean isMethodNode(CommonTree node) {
            return node.getText().equals("VOID_METHOD_DECL") || node.getText().equals("FUNCTION_METHOD_DECL");
53
       ₹
54
55
       private boolean isVariableNode(CommonTree node) {
560
            return node.getParent().getText().equals("CLASS_TOP_LEVEL_SCOPE") && (node.getText().equals("VAR_DECLARATION"));
57
58
       3
59
        private boolean isConstructorNode(CommonTree node) {
609
            return node.getParent().getText().equals("CLASS_TOP_LEVEL_SCOPE") && node.getParent().getParent().getText().equals("class")
61
62
                    && (node.getText().equals("CONSTRUCTOR_DECL"));
       \mathcal{F}63
64
65
       private boolean isInSelectedCode(CommonTree node) {
660
            if (selectedStartLine >= 0 && selectedEndLine >= 0) {
67
                return node.getLine() >= selectedStartLine && node.getLine() <= selectedEndLine;
68
69
           Ŧ
70
           return true;
       \mathcal{F}71^{\circ}72
       private CommonToken genBlockComment(String prefix, Token firstToken) {
730
            final String comment = */^{+}@" + prefix + "\n" + "@ \n" + "@*/\n";
74
           CommonToken token = new CommonToken(JavaLexer.BLOCK_COMMENT) {
758
769
                @Override
77.public String toString() {
                    return comment;
78
79
                J
           };
80
81
82
            return token;
83
       J
34 -
```
<span id="page-43-0"></span>Figure 25 Source code JavaTransformer.java Part b

![](_page_43_Picture_2.jpeg)

```
850private CommonToken genLineComment(Token firstToken) {
             StringBuffer strTab = new StringBuffer();
 86
             for (int j = 0; j < firstToken.getCharPositionInLine(); j++) {
 87
                 strTab.append("");
 88
             \ddagger89
             final String comment = strTab + "//\mathbb{R}\n";
 98
             CommonToken tokenxx = new CommonToken(JavaLexer.LINE_COMMENT) {
918
                 @Override
92<sup>o</sup>public String toString() {
 93
                     return comment;
 94
 95
                 ł
            };
 96
 97
 98
             return tokenxx;
99
        \mathbf{1}100
         private void buildComment(CommonTree t, int indent, Map<String, Set<String>> mapAllClassMethods) {
101日
102
             if (t \mid = null) {
                 for (int i = 0; i < t.getChildCount(); i++) {
103
184
                     CommonTree node = (CommonTree) t.getChild(i);105
                     if (isMethodNode(node) || isConstructorNode(node)) {
                         Token firstToken = getFirstToken(node);
106
                         if (isInSelectedCode(node)) {
107
                             String prefix = ";
108
                             if (isOverriddenMethodNode(node, mapAllClassMethods)) {
109
110
                                  prefix = " also";ł
111
                             CommonToken tokenComment = genBlockComment(prefix, firstToken);
112
                             tokens.insertBefore(firstToken.getTokenIndex()-1, tokenComment);
113
114
                         ŀ
                     } else if (isVariableNode(node)) {
115
116
                         Token firstToken = getFirstToken(node);
                         if (isInSelectedCode(node)) {
117
                             CommonToken tokenComment = genLineComment(firstToken);
118tokens.insertBefore(firstToken.getTokenIndex()-1, tokenComment);
119
120
                         J
                     ł
121
122
                     buildComment(node, indent + 1, mapAllClassMethods);
123
124
                 ł
             J
125
        J
126
127
```
<span id="page-44-0"></span>Figure 26 Source code JavaTransformer.java Part c

![](_page_44_Picture_2.jpeg)

```
127
        private boolean isOverriddenMethodNode(CommonTree node, Map<String, Set<String>> mapAllClassMethods) {
1288
            String extendClass = ";
129
            CommonTree tempNode = (CommonTree) node.getParent();
138
131
            while (!isClassNode(tempNode)) {
                tempNode = (CommonTree) tempNode.getParent();
132
133
            ł
134
135
            if (tempNode.getChild(2) != null && tempNode.getChild(2).getText().equals("EXTENDS_CLAUSE")) {
                tempNode = (CommonTree) tempNode.getChild(2).getChild(0);
136
137
                while (tempNode.getChildren() != null) {
                    tempNode = (CommonTree) tempNode.getChild(0);
138
                ł
139
148
                extendClass = tempNode.getText();
141
            ł
142
143
            if (StringUtils.isNoneEmpty(extendClass)) {
144
                if (mapAllClassMethods.get(extendClass) != null && mapAllClassMethods.get(extendClass).contains(node.getChild(1).getText()))
145
146
                    return true;
147
                ł
            ł
148
149
150
            return folse;
        }
151
152
```
<span id="page-45-0"></span>Figure 27 Source code JavaTransformer.java Part d

![](_page_45_Picture_2.jpeg)

```
1540
         private void getAllClassMethods(CommonTree t, Map<String, Set<String>> mapAllClassMethods) {
             if (t \mid = null) {
155
156
                 for (int i = 0; i < t.getChildCount(); i++) {
                     CommonTree node = (CommonTree) t.getChild(i);157
                     if (isClassNode(node)) {
158
                         String className = node.getChild(1).getText();
159
160
                         CommonTree classTopLevelScope = (CommonTree) node.getChild(node.getChildCount() - 1);
                         Set<String> methodNames = new HashSet<String>();
161
                         for (int j = 0; j < classTopLevelScope.getChildCount(); j++) {
162
                             CommonTree methodNode = (CommonTree) classTopLevelScope.getChild(j);
163
164
                             if (isMethodNode(methodNode)) {
                                 methodNames.add(methodNode.getChild(1).getText());
165
                             ł
166
                         \mathbf{1}167
168
                         mapAllClassMethods.put(className, methodNames);
                     \} else \{169
                         getAllClassMethods(node, mapAllClassMethods);
170
                     ł
171
172
                ł
             ł
173
174
        ł
175
         public void modifyTree() {
1760
             Map<String, Set<String>> mapAllClassMethods = new HashMap<String, Set<String>>>>>>>();
177
             getAllClassMethods(tree, mapAllClassMethods);
178
             buildComment(tree, 0, mapAllClassMethods);
179
        \mathbf{1}180
181 \}
```
<span id="page-46-0"></span>Figure 28 Source code JavaTransformer.java Part e

![](_page_46_Picture_2.jpeg)

```
1 package iml.template.core;
2
30 import java.util.Map;
ù.
5 import org.antlr.runtime.TokenRewriteStream;
 6 import org.eclipse.jdt.core.JavaCore;
7 import org.eclipse.jdt.core.ToolFactory;
8 import org.eclipse.jdt.core.formatter.CodeFormatter;
9 import org.eclipse.jdt.core.formatter.DefaultCodeFormatterConstants;
10 import org.eclipse.jface.text.Document:
11 import org.eclipse.jface.text.IDocument;
12 import org.eclipse.text.edits.TextEdit;
13
14 public class JavaPrinter {
       private TokenRewriteStream tokens:
15
       private CodeFormatter codeFormatter;
16
17public JavaPrinter(TokenRewriteStream tokens) {
188
           this.tokens = tokens:
1920
           Map options = DefaultCodeFormatterConstants.getEclipseDefaultSettings();
71
           options.put(JavaCore.COMPILER_COMPLIANCE, JavaCore.VERSION_1_8);
22
23
           options.put(JavaCore.COMPILER_CODEGEN_TARGET_PLATFORM, JavaCore.VERSION_1_8);
24
           options.put(JavaCore.COMPILER_SOURCE, JavaCore.VERSION_1_8);
25options.put(DefaultCodeFormatterConstants.FORMATTER_ALIGNMENT_FOR_ENUM_CONSTANTS, DefaultCodeFormatterConstants
26
                    .createAlignmentValue(true, DefaultCodeFormatterConstants.WRAP_ONE_PER_LINE,
                           DefaultCodeFormatterConstants.INDENT_ON_COLUMN));
27
           codeFormatter = ToolFactory.createCodeFormatter(options);
28
       \mathbf{1}29
30
       public String getSource() throws Exception {
310
           String source = tokens.toString():32
           TextEdit edit = codeFormatter.format(CodeFormatter.K_COMPILATION_UNIT, source, // source to format
33.
34
                   0, source.length(), 0, System.getProperty("line.separator"));
35
           IDocument document = new Document(source);
           edit.apply(document);
36
37
           return document.get();
38
       }
39 }
```
<span id="page-47-0"></span>Figure 29 Source code JavaPrinter.java

![](_page_47_Picture_2.jpeg)

```
1 package jml.template.ui;
   \overline{\phantom{a}}3
   40 import java.awt.EventQueue;
   5 import java.awt.event.ActionEvent;
   6 import java.awt.event.ActionListener;
   7 import java.io.File;
   8 import java.io.IOException:
  9 import java.nio.file.Path;
  10 import java.nio.file.Paths;
  1112 import javax.swing.JButton;
  13 import javax.swing.JFileChooser;
  14 import javax.swing.JFrame;
  15 import javax.swing.JMenuBar;
  16 import javax.swing.JOptionPane;
  17 import javax.swing.JPanel;
  18 import javax.swing.border.EmptyBorder;
  19
  20 import org.apache.commons.io.FileUtils;
  21 import org.apache.commons.io.FilenameUtils;
  22 import org.apache.commons.lang3.StringUtils;
  23 import org.fife.ui.rsyntaxtextarea.RSyntaxTextArea;
  24 import org.fife.ui.rsyntaxtextarea.SyntaxConstants;
  25 import org.fife.ui.rtextarea.RTextScrollPane;
  26
  27 import jml.template.core.MainCore;
  28 import net.miginfocom.swing.MigLayout;
  29
  30 public class MainDisplay extends JFrame {
  31
         private JPanel contentPane;
  32
         private RSyntaxTextArea txtAreaSource;
  33
  34
         private RSyntaxTextArea txtAreaTarget;
  35
         private JButton btnConvert;
  36
         private String path;
  37
         7*38\circ* Launch the application.
  39
          *40
  410
         public static void main(String[] args) {
             EventQueue.invokeLater(new Runnable() {
  42⊝
2430public void run() {
  44
                      try {
                          MainDisplay frame = new MainDisplay();
  45
                          frame.setVisible(true);
  46
  47
                     } catch (Exception e) {
  48
                          e.printStackTrace();
  49
                      ŀ
  50
                 3
             \mathbf{D}51
         3
  52
  53
```
<span id="page-48-0"></span>Figure 30 Source code MainDisplay.java Part a

![](_page_48_Picture_2.jpeg)

```
54⊝
          private int getLineNumber(String text, int position) {
  55
              int count = 0;
              for (int i = 0; i \Leftarrow position; i++) {
  56
  57
                  if (text.charAt(i) == '\n\ln') {
  58
                      count++:
  59
                  <sup>7</sup>
  60
              ł
              return count;
  61
  62
         \mathbf{1}63
          7*164\odot* Create the frame.
  65
           \star66
          public MainDisplay() {
  678
              setTitle("JML Template Generator");
  68
              setDefaultCloseOperation(JFrame.EXIT_ON_CLOSE);
  69
  70
              setBounds(100, 100, 1200, 600);
  71
              contentPane = new JPanel();contentPane.setBorder(new EmptyBorder(5, 5, 5, 5));
  72
  73
              contentPane.setLayout(new MigLayout("", "[grow][][grow]", "[grow]"));
  74
              setContentPane(contentPane);
  75
              txtAreaSource = new RSyntaxTextArea(20, 60);
  76
              txtAreaSource.setSyntaxEditingStyle(SyntaxConstants.SYNTAX_STYLE_JAVA);
  77
  78
              txtAreaSource.setCodeFoldingEnabled(true);
  79
              contentPane.add(new RTextScrollPane(txtAreaSource), "cell 0 0, grow");
  80
  81
              btnConvert = new JButton("Create Template");
  82⊝
              btnConvert.addActionListener(new ActionListener() {
                  @Override
  830
                  public void actionPerformed(ActionEvent e) {
58485
                      try {
                          if (StringUtils.isNotEmpty(txtAreaSource.getText())) {
  86
  87
                               int selectedStartLine = -1;int selectedEndLine = -1;
  8889
                              if (StringUtils.isNotEmpty(txtAreaSource.getSelectedText())) {
  90
                                   selectedStartLine = getLineNumber(txtAreaSource.getText(),
                                           txtAreaSource.getSelectionStart());
  91
                                   selectedEndLine = getLineNumber(txtAreaSource.getText(), txtAreaSource.getSelectionEnd());
  92
                              }
  93
  94
  95
                              String source = MainCore.convert(txtAreaSource.getText(), selectedStartLine, selectedEndLine);
  96
                              txtAreaTarget.setText(source);
  97
                          ŀ
  98
                      } catch (Exception ex) {
                          JOptionPane.showMessageDialog(MainDisplay.this, "Cannot parse source code", "Error",
 QQ100
                                   JOptionPane.ERROR_MESSAGE);
 101
                      3
                  }
 102
              \mathcal{D}:
 103
 104
 105
              contentPane.add(btnConvert, "cell 1 0");
 106
              txtAreaTarget = new RSyntaxTextArea(20, 60);
 107
 108
              txtAreaTarget.setSyntaxEditingStyle(SyntaxConstants.SYNTAX_STYLE_JAVA);
 109
              txtAreaTarget.setCodeFoldingEnabled(true);
              contentPane.add(new RTextScrollPane(txtAreaTarget), "cell 2 0, grow");
 110
 111
              setLocationRelativeTo(null);
 112
 113
```
<span id="page-49-0"></span>Figure 31 Source code MainDisplay.java Part b

![](_page_49_Picture_2.jpeg)

```
114
             JButtonMenu menuOpen = new JButtonMenu("Open", 50);
115⊖
             menuOpen.addActionListener(new ActionListener() {
                 @Override
116\Theta117
                 public void actionPerformed(ActionEvent e) {
118
                     JOpenFileDialog openDialog = new JOpenFileDialog();
                     int returnVal = openDialog.show(MainDisplay.this);
119
120
                     if (returnVal == JFileChooser.APPROVE_OPTION) {
121
                          String source = openDialog.readFile();122
                          path = openDialog.getPath();123
                          txtAreaSource.setText(source);
                     ł
124
125
                 ł
126
             \mathcal{D}:
127
             JButtonMenu menuExportFile = new JButtonMenu("Export File", 80);
128
129menuExportFile.addActionListener(new ActionListener() {
                 @Override
130public void actionPerformed(ActionEvent e) {
131
                     if (StringUtils.isNotEmpty(txtAreaTarget.getText())) {
132
133
                          JSaveFileDialog saveDialog = new JSaveFileDialog();
134
                          int returnVal = saveDialog.show(MainDisplay.this);
                          if (returnVal == JFileChooser.APPROVE_OPTION) {
135
                              saveDialog.saveFile(txtAreaTarget.getText());
136
137
                         J.
138
                     } else {
139
                          JOptionPane.showMessageDialog(MainDisplay.this, "Source Target is empty");
                     ٦
140141
                 }
             \mathcal{D}142
143
             JButtonMenu save = new JButtonMenu("Save", 50);
144
             save.addActionListener(new ActionListener() {
1450
146⊝
                 @Override
147
                 public void actionPerformed(ActionEvent e) {
                     if (StringUtils.isNotEmpty(txtAreaTarget.getText())) {
148149
                          Path pathTemp1 = Paths.get(path);
150
                          String pathTemp = pathTemp1.getParent().toString();
151
                          String filename = FilenameUtils.getBaseName(path);
                          File file = new File(pathTemp + \sqrt{n} + filename + ".jml");
152
153
                          try<sub>f</sub>154
                              if(!file.exists()) {
                                  FileUtils.writeStringToFile(file,txtAreaTarget.getText());
155
                                  JOptionPane.showMessageDialog(MainDisplay.this, "File Saved");
156
157
                              } else {
158
                                  int result = JOptionPane.showConfirmDialog(MainDisplay.this, "File Already Exists,"
159
                                          + " Do you want to override it?"
160
                                           , "File Already Exists", JOptionPane. YES_NO_CANCEL_OPTION);
                                  switch(result) {
161
162
                                  case JOptionPane. YES_OPTION:
                                      FileUtils.writeStringToFile(file,txtAreaTarget.getText());
163
                                      JOptionPane.showMessageDialog(MainDisplay.this, "File Saved");
164
                                  case JOptionPane. NO_OPTION:
165
166
                                      return;
                                  case JOptionPane.CLOSED_OPTION:
167
168
                                      return:
                                  case JOptionPane. CANCEL_OPTION:
169
170
                                      return;
171
                             \sum_{i=1}^{n}172
                                           ù.
                                                 \mathbb{Z}^2 . \mathbb{Z}^2
```
<span id="page-50-0"></span>Figure 32 Source code MainDisplay.java Part c

![](_page_50_Picture_2.jpeg)

```
} catch (IOException e1) {
173
                              JOptionPane.showMessageDialog(MainDisplay.this, "Problem Saving file");
174
                          \mathbf{1}175
                     } else {
176
                          JOptionPane.showMessageDialog(MainDisplay.this, "Source Target is empty");
177
178
                      3
179
                 -}
             \mathcal{D}180
181
             JMenuBar menuBar = new JMenuBar();
182
             menuBar.add(menuOpen);
183
             menuBar.add(menuExportFile);
184
185
             menuBar.add(save);
186
187
             setJMenuBar(menuBar):
188
        -}
189 }
```
<span id="page-51-0"></span>Figure 33 Source code MainDisplay.java part d

```
1 package jml.template.ui;
 \overline{\mathcal{L}}4⊕ import java.io.File; 
14
15 public class JOpenFileDialog extends JFileChooser {
        private JFrame parent;
16
        private String path;
17
18
        public JOpenFileDialog() {
190
20⊝
            setFileFilter(new FileFilter() {
210
                 @Override
.22public String getDescription() {
                     return "Java Files (*.java)";
23
                 \mathbf{1}24
25
26⊜
                 @Override
                 public boolean accept(File file) {
.27return file.isDirectory() II file.getAbsolutePath().endsWith(".java");
28
29
                 \mathbf{B}30
            \mathcal{D}\mathbf{L}31
32
33⊝
        public int show(JFrame parent) {
34
             this.parent = parent;return showOpenDialog(parent);
35
        ł
36
37
        public String readFile() {
38<sup>o</sup>File file = getSelectedFile();
39
40
             try {
41
                 path = file.getAbsolutePath();
                 return IOUtils.toString(new FileReader(path));
42
43
             } catch (IOException ex) {
                 JOptionPane.showMessageDialog(parent, "problem accessing file " + file.getAbsolutePath());
44
45
                 return "":
46
             3
47
        3
48
        public String getPath() {
49⊝
50
            try {
                 return path;
51
             } catch (Exception ex) {
52
                 JOptionPane.showMessageDialog(parent, "problem accessing file path ");
53
                 return "";
54
55
             }
        }
56
57<sup>1</sup>
```
<span id="page-51-1"></span>Figure 34 Source code JOpenFileDialog.java

![](_page_51_Picture_4.jpeg)

```
1 package jml.template.ui;
 \overline{\phantom{a}}\overline{\mathcal{L}}40 import java.io.File;
\overline{5}6 import javax.swing.JFileChooser;
 7 import javax.swing.JFrame;
8 import javax.swing.JOptionPane;
9 import javax.swing.filechooser.FileFilter;
10
11 import org.apache.commons.io.FileUtils;
12
13 public class JSaveFileDialog extends JFileChooser {
        private JFrame parent;
14
        private static final String FILE_EXTENSION = ".jml";
15
16
17⊝
        public JSaveFileDialog() {
18⊝
            setFileFilter(new FileFilter() {
                @Override
19⊝
                public String getDescription() {
20
                     return "Java Modeling Language (*" + FILE_EXTENSION + ")";
21
                3
22
23
24⊝
                @Override
                public boolean accept(File file) {
25
                     return file.isDirectory() II file.getAbsolutePath().endsWith(FILE_EXTENSION);
26
27
                 ŀ
            \mathcal{D}28
29
        \mathbf{1}30
31⊝
        public int show(JFrame parent) {
            this.parent = parent;32
33
            return showSaveDialog(parent);
        J.
3435
        public void saveFile(String text) {
360
            File file = getSelectedFile();37
            try {
38
                String filename = file.toString();
39
                if (!filename.endsWith(FILE_EXTENSION)) {
40
                     filename += FILE_EXTENSION;
41
                 ŀ
42
                FileUtils.writeStringToFile(new File(filename), text);
43
            } catch (Exception ex) {
44
                JOptionPane.showMessageDialog(parent, "problem save file " + file.getAbsolutePath());
45
46
            3
        ŀ
47
48 }
49
```
<span id="page-52-0"></span>Figure 35 Source code JSaveFileDialog.java

![](_page_52_Picture_2.jpeg)

```
package jml.template.ui;
1\,30 import java.awt.Color;
 4 import java.awt.Dimension;
 \overline{b}_i6 import javax.swing.ButtonModel;
 7 import javax.swing.JButton;
 8 import javax.swing.event.ChangeEvent;
9 import javax.swing.event.ChangeListener;
1011 public class JButtonMenu extends JButton {
12
        private static final int DEFAULT_HEIGHT = 20;
13public JButtonMenu(String title, int width) {
14\odotsetText(title);
1516
17
            setOpaque(false); // remove button filling and border
18
            setContentAreaFilled(false);
19setBorder(null);
20setRolloverEnabled(true); // Allows the button to detect when mouse is over it
21
            getModel().addChangeListener(new ChangeListener() {
22⊜
23⊝
                @Override
24public void stateChanged(ChangeEvent e) {
25
                    ButtonModel model = (ButtonModel) e.getSource();
26
27
                    if (model.isRollover()) {
                        JButtonMenu.this.setBackground(Color.LIGHT_GRAY); // Changes the color of the button
28
29
                        JButtonMenu.this.setOpaque(true);
30
                    3
31
                    else {
32
                        JButtonMenu.this.setBackground(null);
33
                        JButtonMenu.this.setOpaque(false);
34
35
                    3
                }
36
37
            \mathcal{D}38
            Dimension dBt = new Dimension(width, DEFAULT_HEIGHT); // Sets the size of the button in the JMenuBar
39
                setMinimumSize(dBt);
40setPreferredSize(dBt);
41
                setMaximumSize(dBt);
42
43
            3
        ł
44
```
<span id="page-53-0"></span>Figure 36 Source code JButtonMenu.java

![](_page_53_Picture_2.jpeg)

### **REFERENCES**

- <span id="page-54-0"></span>[1] Gary T. Leavens, Albert L. Baker, and Clyde Ruby. Preliminary design of JML: A behavioral interface specification language for Java. Technical Report 98-06i, Iowa State University, Department of Computer Science, February 2000. See [www.cs.iastate.edu/~leavens/J ML.html.](http://www.cs.iastate.edu/~leavens/J%20ML.html)
- [2] Gary T. Leavens, Yoonsik Cheon. [Design by Contract with JML.](http://www.eecs.ucf.edu/~leavens/JML/jmldbc.pdf)
- [3] Gary T. Leavens, Erik Poll, Curtis Clifton, Yoonsik Cheon, Clyde Ruby, David Cok, Peter Müller, Joseph Kiniry, Patrice Chalin, and Daniel M. Zimmerman. [JML Reference](http://www.eecs.ucf.edu/~leavens/JML/jmlrefman/jmlrefman_toc.html)  [Manual](http://www.eecs.ucf.edu/~leavens/JML/jmlrefman/jmlrefman_toc.html) (DRAFT), May, 2013.
- [4] Patrice Chalin, Joseph R. Kiniry, Gary T. Leavens, and Erik Poll. Beyond Assertions: Advanced Specification and Verification with JML and ESC/Java2. In *Formal Methods for Components and Objects (FMCO) 2005, Revised Lectures*, pages 342-363. Volume 4111 of Lecture Notes in Computer Science, Springer Verlag, 2006.
- [5] JMLSPEC tool :<http://www.eecs.ucf.edu/~leavens/JML-release/docs/man/jmlspec.html>
- [6] MultiJava Project :<http://multijava.sourceforge.net/>
- [7] ANother Tool for Language Recognition Reference Manual: [http://www.antlr3.org/share/1084743321127/ANTLR\\_Reference\\_Manual.pdf](http://www.antlr3.org/share/1084743321127/ANTLR_Reference_Manual.pdf)
- [8] Using ANTLR:<https://theantlrguy.atlassian.net/wiki/display/ANTLR3/Using+ANTLR>
- [9] Java Foundation Classes:<https://docs.oracle.com/javase/tutorial/uiswing/>
- [10] Swing (Java): <https://en.wikipedia.org/wiki/Swing>
- [11] Eclipse Help: [Formatting Java code.](http://help.eclipse.org/neon/index.jsp?topic=%2Forg.eclipse.jdt.doc.isv%2Fguide%2Fjdt_api_codeformatter.htm)
- [12] Graph visualization software:<https://mdaines.github.io/viz.js/>

![](_page_54_Picture_13.jpeg)